# ГЕНЕРАТОР СИГНАЛОВ Г4-219

РУКОВОДСТВО ПО ЭКСПЛУАТАЦИИ

MEPA.411645.001 P3

# СОДЕРЖАНИЕ

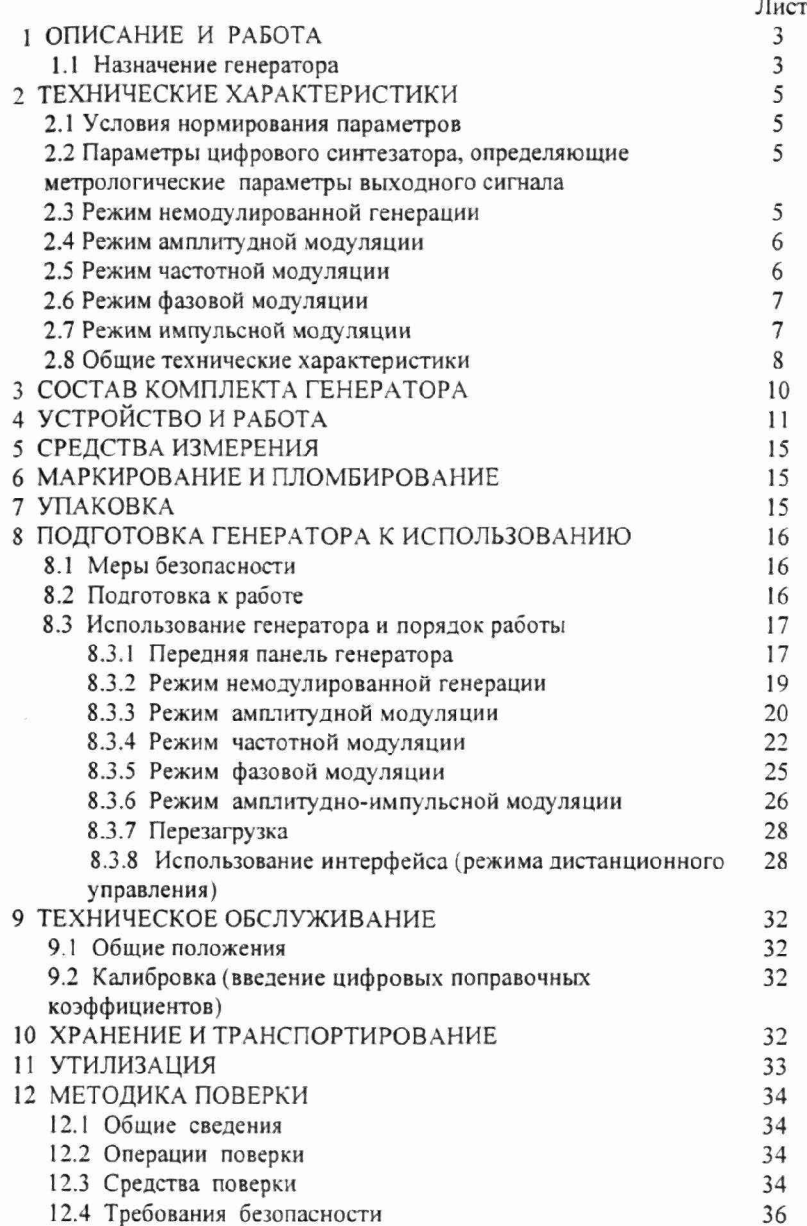

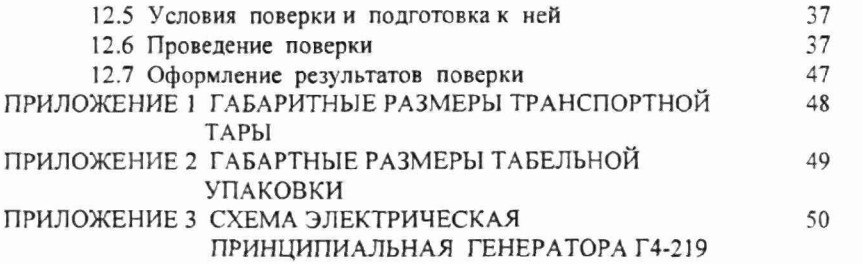

## 1 ОПИСАНИЕ И РАБОТА

### 1.1 Назначение генератора

Генератор сигналов Г4-219 (далее по тексту генератор) - настольный цифровой генератор общего назначения. Предназначен для использования в качестве источника сигнала при регулировании, ремонте и поверке радиоэлектронной аппаратуры различного назначения, а так же для использования в качестве встраиваемых гетеродинов в сложных автоматизированных радиоизмерительных системах.

### 2 ТЕХНИЧЕСКИЕ ХАРАКТЕРИСТИКИ

### 2.1 Условия нормирования параметров

Приведенные ниже характеристики нормируются при поверке прибора не реже одного раза в год и в температурном диапазоне от +5 до +40 °С.

 $2.2$ Параметры цифрового синтезатора. определяющие метрологические параметры выходного сигнала генератора.

Разрешающая способность синтезатора по частоте - 0,001 Гц

Шум квантования внутреннего модулирующего генератора по частоте - минус 92 дБ (15 бит) Шум квантования внутреннего модулирующего генератора по амплитуде - минус 68 дБ (11 бит) Шум квантования по каналу внешнего модулирующего сигнала - минус 80 дБ (13 бит) Скорость задания мгновенных значений -  $10^6$  значений в секунду параметров модуляции, не менее

#### 2.3 Режим немодулированной генерации (НГ)

Рабочий диапазон частот от 1 Гц до 100 МГц;

Шаг установки частоты от 0,001 Гц до 10 Гц;

Погрешность установки частоты не более ± 3·10<sup>-6</sup> fн, где fн- несущая частота генератора:

Нестабильность частоты за 15 минутный интервал времени после установления рабочего режима не более  $\pm$  5.10<sup>-7</sup> fн. где fн- несущая частота генератора;

Максимальный уровень выходного сигнала на нагрузке 50 Ом 1 В  $(20 \text{ M}Br)$ :

Уровень паразитных, гармонических и комбинационных спектральных составляющих не более минус 35 дБ;

Глубина регулировки выходного сигнала минус 100 дБ относительно 1 В (для всех режимов);

Шаг установки амплитуды от 1 мкВ до 10 мВ (для всех режимов);

Погрешность регулировки выходного уровня не более  $\pm$  1 дБ при регулировке до минус 60 дБ и не более  $\pm$  2,0 дБ при регулировке от минус 60 дБ до минус 100 дБ;

Неравномерность уровня выходного напряжения в точке 0 дБ в рабочем диапазоне частот не более  $\pm$  0,6 дБ;

Паразитная девиация частоты в режиме «НГ» не превышает  $1.10^{-7}$ -fн, где fн - несущая частота.

Общий вид генератора Г4-219 и его габаритные размеры

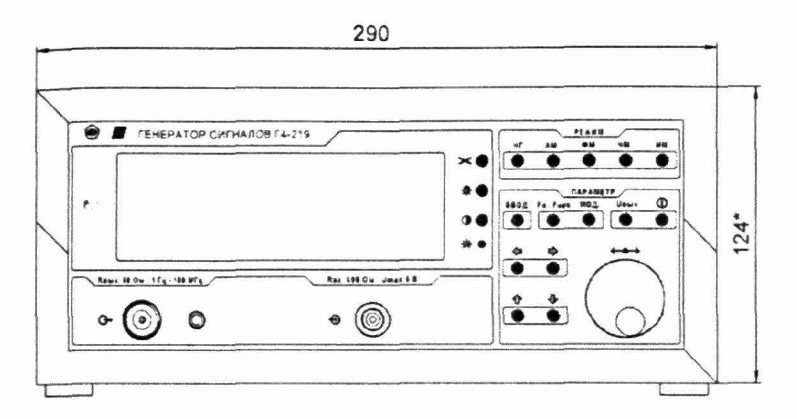

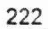

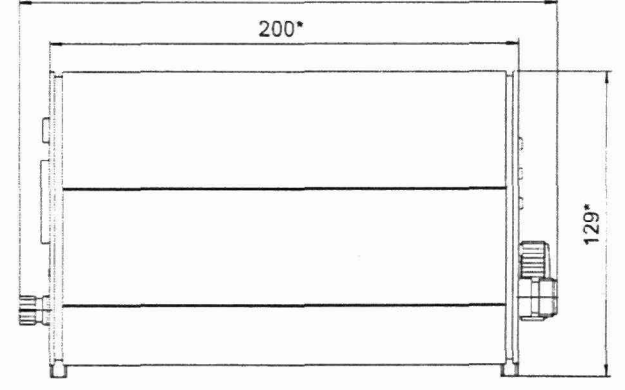

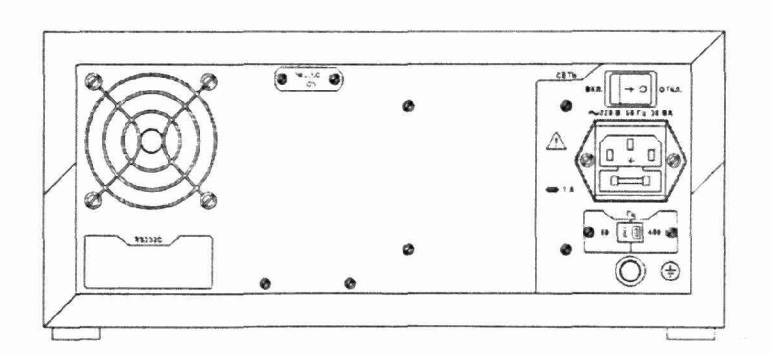

 $\overline{4}$ 

### 2.4 Режим амплитудной модуляции (АМ)

Рабочий диапазон несущей частоты от 1 Гц до 100 МГц; Ш аг установки несущей частоты от 0,001 Гц до 10 Гц; Максимальный уровень выходного сигнала без модуляции 0,5 В; Два вида внутреннего модулирующего напряжения:

- синусоидальный;

- прямоугольный;

Рабочий диапазон модулирующих частот внутреннего генератора от 0,1 Гц до 100 кГц с шагом перестройки от 0,1 Гц до 10 Гц, погрешность установки частоты модулирующего сигнала не более  $\pm$  5.10<sup>-5</sup> fm, где fmмодулирующая частота генератора;

Коэффициент амплитудной модуляции от внутреннего генератора регулируется от 0 % до 99,9 % с шагом 0,1 %;

Погрешность установки коэффициента АМ не более  $\pm$  1 %;

Рабочий частотный диапазон внешнего модулирующего источника сигнала сложной формы от 10 Гц до 20 кГц;

Паразитная девиация частоты не превышает  $10^{-7}$ · fn + 10 Гц, где fn - несущая частота.

Амплитуда внешнего модулирующего сигнала для обеспечения коэффициента амплитудной модуляции 99 % должен быть не более 5 В при номинальном сопротивлении входа внешней модуляции 600 Ом.

### 2.5 Режим частотной модуляции (ЧМ)

Рабочий диапазон несущей частоты от 1 Гц до 100 МГц; Шаг установки несущей частоты от 0.001 Гц до 10 Гц;

Четыре вида внутреннего модулирующего напряжения:

- синусоидальный - рабочий диапазон модулирую щей частоты от 0,1 Гц до 100 кГц, с шагом перестройки от 0,1 Гц до 10 Гц и погрешностью установки частоты модулирующего сигнала не более 5 10'5, девиация частоты от 1 Гц до 100 кГц с шагом от 1 Гц до 0,1 к Гц и погреш ностью установки 0,2 %;

- прямоугольный (скорость переклю чения ограничена полосой 100 МГц) рабочий диапазон модулирующей частоты от 0,1 Гц до 100 кГц с шагом перестройки от 0,1 Гц до 10 Гц, девиация частоты от 1 Гц до 100 кГц с шагом от 1 Гц до 0,1 к Гц и погрешностью установки не более 0,2 %;

- треугольный - длительности линейно-нарастающего и линейноспадающего участков огибающей регулируются независимо в пределах от 1 мс до 600 с с шагом от 1 мс до 0,1 с, приращение по частоте от несущей в конце линейно-нарастающего участка регулируется от 1 кГц до 50 МГц с шагом от 1 Гц до 10 кГц ;

- линейно-импульсный - генерация непрерывной последовательности видеоимпульсов, частотно-модулированных по линейно-нарастающему закону. Регулируется длительность видеоимпульса и промежуток между ними в

small tem as classical science is a co-

the problems we are supported to the contract of the con-

пределах от 1 мс до 600 с с шагом от 1 мс до 0,1 с, приращение по частоте от несущей в конце линейно-нарастающего участка регулируется от 1 кГц до  $50$  М $\Gamma$ ц с шагом от 1  $\Gamma$ ц до 10 к $\Gamma$ ц;

Рабочий частотный диапазон внешнего модулирующего источника сигнала сложной формы от 10 Гц до 20 кГц;

Амплитуда внешнего модулирующего сигнала для обеспечения девиации 100 кГц должен быть не более 5 В при номинальном сопротивлении вхола внешней молуляции 600 Ом.

### 2.6 Режим фазовой модуляции (ФМ)

Рабочий диапазон несущей частоты от 1 Гц до 100 МГц;

Шаг установки несущей частоты от 0,001 Гц до 10 Гц;

Два вида внутреннего модулирующего напряжения:

- синусоидальный - рабочий диапазон модулирующей частоты от 0,1 Гц до 100 кГц с шагом перестройки от 0,1 Гц до 10 Гц и погрешностью установки частоты модулирующего сигнала не более  $\pm 5.10^{-5}$ , девиация от 0,1  $^{\circ}$  до 360  $^{\circ}$  с шагом 0.1° и погрешностью не более  $+0.2$  %;

- прямоугольный (скорость переключения ограничена полосой 100 МГц) рабочий диапазон модулирующей частоты от 0,1 Гц до 100 кГц с шагом перестройки от 0,1 Гц до

10 Гц, девиация от 0,1 ° до 360 ° с шагом 0,1 ° погрешностью не более  $+0.2$  %;

Рабочий частотный диапазон внешнего модулирующего источника сигнала сложной формы от 10 Гц до 20 кГц. М аксимальная амплитуда внешнего модулирующего сигнала 5 В;

Амплитуда внешнего модулирующего сигнала для обеспечения девиации 360 0 долж но быть не более 5 В при номинальном сопротивлении входа внешней модуляции 600 Ом.

### 2.7 Режим амплитудно-импульсной модуляции (ИМ)

Генерация непрерывной последовательности радиоимпульсов. Рабочий диапазон частоты заполнения от 1 Гц до 100 МГц;

Ш аг установки частоты заполнения от 0,001 Гц до 10 Гц;

Глубина ИМ не менее 50 дБ ;

Один вид внутреннего модулирующего напряжения:

- прямоугольный (скорость переключения ограничена полосой 100 МГц).

Регулируется длительность видеоимпульса и промежутка между ними в пределах от 1 мкс до 200 с с шагом от 0,1 мкс до 0,01 с.

Рабочий частотный диапазон внешнего модулирующего цифрового сигнала ТТЛ уровня от постоянного до 1 МГц. Максимальная амплитуда внешнего модулирующего сигнала 5 В;

Погрешность установки длительности импульсов при внутренней модуляции не превышает шаг регулировки длительности импульса.

Длительность нарастания и спада импульсов по уровням 0,1 и 0,9 не превышает 10 % от длительности импульсов, неравномерность вершины импульса не превышает 15 %.

### 2.8 Общие технические характеристики генератора Г4-219

Генератор обеспечивает:

-визуальную индикацию значения параметров генерируемого сигнала, состояния прибора:

- цифровую калибровку генерирующего тракта.

Генератор обеспечивает работу с последовательным интерфейсом:

- по ГОСТ 23675 (интерфейс СТЫК С2-ИС), RS-232C (EIA-232E, EIA-232D) при уровне сигналов не менее 5 В на передающих линиях при нагрузке 3 кОм:

- при значении информационных параметров:

1) скорость - 19200 бод (бит/с).

2) данные - 8 бит.

3) бит «четность» - отсутствует,

4) сигнал «СТОП» - 1 бит,

5) принимаемые и передаваемые сигналы - цифры, большие латинские буквы, управляющие символы (коды) «LF», «CR»;

- выдачу текстовых строк, содержащих цифровые значения параметров, необходимых при проведении цифровой калибровки;

- прием управляющих команд.

Нормальные условия эксплуатации:

- температура окружающего воздуха ..........(20 ±5) °С;

- относительная влажность ...............................30 - 80 %;

 $(50 \pm 1)$   $\Gamma$ u

Рабочие условия эксплуатации:

- температура окружающего воздуха .......... от 5 до 40 °С;

при температуре 30 °С;

 $(50 \pm 2)$   $\Gamma$ u или (115 ±5,75) В с частотой  $(400 + 28 - 12)$   $\Gamma$ u...

Генератор обеспечивает требуемые параметры и характеристики через 15 мин с момента включения.

Генератор допускает непрерывную работу в течение времени не менее 24 ч при сохранении электрических параметров в пределах установленных норм.

Генератор обеспечивает следующие параметры надежности, долговечности и ремонтопригодности:

- средняя наработка на отказ не менее 40000 ч;

- гамма-процентный ресурс не менее 40000 ч при *у* = 90 %;

- гамма-процентный срок службы прибора не менее 15 лет при *у =* 80 %;

- гамма-процентный срок сохраняемости не менее 10 лет для отапливае-

мых хранилищ in и 5 лет для неотапливаемых хранилищ при *у =* 80 %;

- среднее время восстановления работоспособного состояния не более 3 часов;

Мощность потребляемая от сети питания при номинальном напряжении, не более 30 ВА.

Масса генератора не более 3,5 кг.

Габаритные размеры генератора 290 х 129 х 222 мм.

# 3 СОСТАВ КОМПЛЕКТА ПРИБОРА

# 3.1 Состав комплекта поставки прибора приведен в таблице 1.

Таблица 1

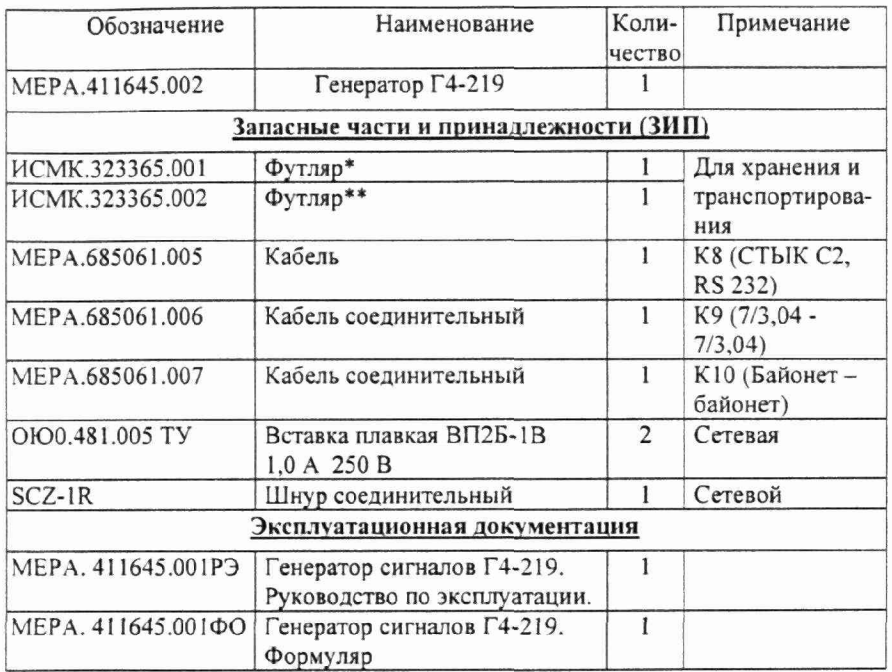

\* - для приборов с приемкой ПЗ<br>\*\*- для приборов с приемкой ОТК

## 4 УСТРОЙСТВО И РАБОТА

В соответствии со схемой электрической принципиальной, приведенной в приложении, генератор состоит из следующих основных узлов:

- А1 жидкокристаллический графический индикатор
- А2 плата управления
- АЗ выходной аттенюатор
- А4 плата синтезатора
- А5 плата стабилизатора
- А6 узел силового трансформатора
- А7 фильтр питания

Работа генератора (А4) основана на принципе прямого цифрового синтеза частоты (Direct Digital Synthesizers, DDS). Генерируемый сигнал синтезируется со свойственной цифровым системам точностью. Частота, амплитуда и фаза сигнала в любой момент времени точно известны и подконтрольны.

Задача DDS - получить на выходе сигнал синусоидальной формы заданной частоты. В DDS формирование выходного сигнала происходит в цифровой форме при помощи цифро-аналогового преобразования с ФНЧ для подавления образов выходного спектра, повторяющихся с периодичностью частотой дискретизации FCLK. Для получения синусоидального сигнала на вход ЦАП необходимо подать последовательность отсчетов функции sin, следующих с частотой Fclk. Формирование отсчетов функции sin делается табличным методом. Таблица перекодировки размещается в ПЗУ. Код, который подается на адресные входы ПЗУ, является аргументом функции sin, а выходной код ПЗУ равен значению функции для данного аргумента. Аргумент функции sin или фаза, в отличие от значения функции, меняется во времени линейно. Линейно меняющуюся во времени последовательность кодов формирует накапливающий сумматор. Накапливающий сумматор представляет собой регистр, который в каждом такте работы устройства перезагружается величиной, равной старому содержимому, плюс некоторая постоянная добавка (рис. 1). Содержимое регистра линейно увеличивается во времени, зависит от величины постоянной добавки. Когда накапливающий сумматор используется для формирования кода фазы, его называют аккумулятором фазы.

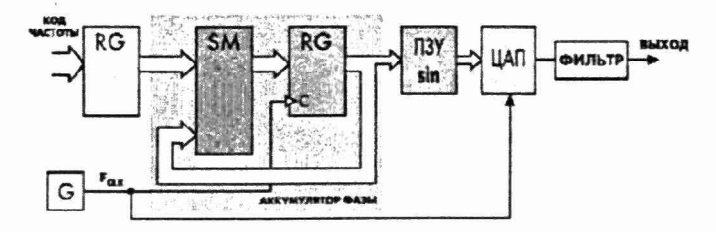

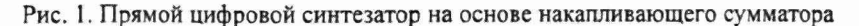

Выходной код аккумулятора фазы представляет собой код мгновенной фазы выходного сигнала. Постоянная добавка, которая используется при работе аккумулятора фазы, представляет собой приращение фазы за один такт работы устройства. Чем быстрее изменяется фаза во времени, тем больше частота генерируемого сигнала. Поэтому значение приращения фазы является кодом выходной частоты.

Если приращение фазы равно единице, то поведение накапливающего сумматора ничем не отличается от поведения двоичного счетчика. Но если приращение фазы будет равно, например, двум, то код фазы будет изменяться влвое быстрее. При этом на ЦАП коды будут поступать с той же частотой, но будут представлять собой не соседние, а взятые через один отсчеты функции sin. Частота генерируемого сигнала при этом будет вдвое большей, а частота дискретизации останется прежней.

Аккумулятор фазы работает с периодическими переполнениями, обеспечивая арифметику по модулю 2<sup>N</sup>. Частота переполнения аккумулятора фазы равна частоте выходного сигнала. Это частота определяется формулой:

$$
F_{\text{OUT}} = M^* F_{\text{CLK}} / 2^N,
$$

где  $F_{\text{OUT}}$  — выходная частота;  $F_{\text{CLK}}$  — тактовая частота; М — код частоты; N разрядность аккумулятора фазы.

Тактовая частота делится на некоторое число, которое определяется кодом частоты и разрядностью аккумулятора фазы. При этом шаг перестройки частоты не зависит от ее значения и равен:

$$
D F_{\text{OUT}} = F_{\text{CLK}}/2^N.
$$

При разрядности накапливающего сумматора 48 бит и тактовой частоте 300 МГц частотное разрешение составляет менее 1,1-е<sup>-6</sup> Гц. Увеличение разрядности аккумулятора фазы не требует обязательного увеличения разрядности адреса ПЗУ. Для уменьшения объема ПЗУ используется свойство симметрии функции sin, в ПЗУ содержится только 1/4 периода.

В DDS аккумулятор фазы формирует последовательность кодов мгновенной фазы сигнала, которая изменяется линейно. Скорость изменения фазы задается кодом частоты. Далее с помощью ПЗУ линейно изменяющаяся фаза преобразуется в изменяющиеся по синусоидальному закону отсчеты выходного сигнала. Эти отсчеты поступают на ЦАП, на выходе которого формируется синусоидальный сигнал, состоящий из «ступенек». Они фильтруются аналоговым ФНЧ, и на его выходе получается синусоидальный сигнал.

Динамические параметры синтезированного модулированного сигнала определяются разрядностью тракта АЦП-ЦАП синтезатора, а так же частотой преобразования fs, которая должна быть больше полосы сигнала более чем в 2 раза. Идеальный N-разрядный АЦП-ЦАП тракт имеет погрешности (по постоянному или переменному току), связанные только с процессами дискретизации и квантования. Максимальная погрешность, которую имеет идеальный АЦП при оцифровывании входного сигнала, равна  $\pm 1/2$ наименьшего значашего разряда. Сигнал, прошедший N- разрядный тракт ЦАП-АЦП, приобретает шум квантования. Можно показать, что отношение среднеквадратичного значения синусоидального сигнала, соответствующего полной шкале, к среднеквадратичному значению шума квантования равно:

 $K=(6.02N+1.76)$   $\pi$ **E**  $(1.4.1)$ 

где N - число разрядов в идеальном ЦАП-АЦП тракте.

При синтезе АМ сигнала при внутренней синусоидальной модуляции используется формула:

### $Y(t)=k_f * A * (1+K * sin(\omega_M t)) * sin\omega_H t$

к, масштабный частотно-зависимый коэффициент калибровки А-амплитула несущей частоты К- коэффициент амплитудной модуляции ω<sub>м</sub>- круговая частота модулирующей частоты 0<sub>H</sub>- круговая частота несущей частоты t - текущее время

При этом динамическим параметром, с точки зрения управления DDS, является значение множителя  $k_f * (1 + K * sin(\omega_M t))$ , который вычисляется в реальном масштабе времени и заносится в DDS не менее  $10^6$  раз в секунду. Все константы и переменные, используемые при вычислении, имеют разрядность 16 бит. Результаты вычислений округляются до 11 бит плюс знак (разрядность умножителя) и записываются в DDS. Динамический диапазон значений коэффициента модуляции ограничен 9,5 разрядами, что обеспечивает шаг изменения коэффициента модуляции 0.1 %. При внутренней модуляции сигналом, имеющим прямоугольную форму, значения множителя  $sin(\omega_M t)$ заменяются на дискретную константу равную 1 или -1 которая так же вычисляется в реальном масштабе времени и заносится в DDS не менее  $10^6$  раз в секунду. Режим АИМ является разновидностью режима АМ. При этом значение коэффициента К фиксировано и равно 1, а значения множителя  $sin(\omega_M t)$  заменяются на дискретную константу равную 0 или -1. Точность установки амплитуды несущего сигнала обеспечивается установкой частотнозависимого коэффициента передачи выходного тракта, вычисляемого при калибровке и хранящемся в энергонезависимой памяти генератора.

При АМ модуляции от внешнего сигнала значение множителя  $A^*(1+K^*sin(\omega_M t))$  заменяется на переменную, вычисляемую при оцифровке в реальном времени сигнала внешней модуляции, поступающего на соответствующий вход генератора. При этом оценивается средний уровень модулирующего сигнала произвольной формы и вычисляется текущий коэффициент модуляции, значение которого выводится на индикатор генератора. Разрядность входного АЦП составляет 13 бит плюс знак, скорость

преобразования не менее 60 тыс. отсчетов в секунду, что обеспечивает полосу внешнего модулирующего сигнала от постоянного тока до 20 кГц.

При АИМ модуляции внешним генератором должен быть источник с ТТЛ уровнями. При этом модулирующий сигнал подается на соответствующий цифровой вход DDS синтезатора, что обеспечивает как минимальное время задержки, так и минимальное время самого фронта модулированного импульса при любой установленной несущей частоте и в любой текущей фазе несущей частоты.

При синтезе ЧМ сигнала при внутренней синусоидальной модуляции используется формула:

 $Y(t)=k_f * A * sin((\omega_H + D * sin(\omega_M t)) * t)$ 

kf, масштабный частотно-зависимый коэффициент калибровки А-амплитуда несущей частоты D- девиация частотной модуляции ω<sub>м</sub>- круговая частота модулирующей частоты <sub>01</sub>- круговая частота несущей частоты

t - текущее время

При этом динамическим параметром, с точки зрения управления DDS, является значение переменной D\*sin(w<sub>M</sub>t), которая вычисляется в реальном масштабе времени и заносится в DDS Все константы и переменные, используемые при вычислении, имеют разрядность 16 бит. При внутренней модуляции сигналом, имеющим прямоугольную форму, значения множителя  $sin(\omega_{M}t)$  заменяются на дискретную константу равную 1 или -1 которая так же вычисляется в реальном масштабе времени и заносится в DDS. При синтезе ЧМ сигнала при внутренней модуляции сигналом треугольной формы используется формула:

 $Y(t)=k_f * A * sin((\omega_H+S*\omega_d t))*t)$ 

 $k_f$ . масштабный частотно-зависимый коэффициент калибровки

А- амплитуда несущей частоты

S- скорость линейного изменения частоты

ω<sub>d</sub>- девиация модулирующей частоты

0H- круговая частота несущей частоты

t - текущее время

При синтезе ЧМ сигнала при внутренней модуляции сигналом линейноимпульсной формы динамическим параметром, с точки зрения управления DDS, является так же значение А, имеющее разрядность 11 бит плюс знак.

Результаты вычислений имеют разрядность 15 бит плюс знак, вычисляются и записываются в DDS не менее 10° раз в секунду. Точность установки амплитуды несущего сигнала обеспечивается установкой частотнозависимого коэффициента передачи выходного тракта, вычисляемого при калибровке и хранящемся в энергонезависимой памяти генератора.

При ЧМ модуляции от внешнего сигнала управление DDS происходит аналогично режиму АМ от внешнего сигнала. Сигнал внешней модуляции с амплитудой 5 В соответствует девиации ЧМ модулированного сигнала 100 кГц.

Точность воспроизведения генератором Г4-219 параметров модуляции в рабочем диапазоне температур определяется только стабильностью опорного генератора. Погрешности параметров модуляции зависят от правильности алгоритма, реализованного в генераторе Г4-219 и обеспечиваются  $er<sub>o</sub>$ схемотехническими решениями. Генератор не имеет узлов требующих при изготовлении регулировки, обеспечивающей стабильность метрологических параметров прибора в процессе эксплуатации.

### 5 СРЕДСТВА ИЗМЕРЕНИЯ

<span id="page-14-0"></span>Средства измерения, необходимые для поверки, приведены в таблице 2 раздела 12 «Методика поверки».

### 6 МАРКИРОВАНИЕ И ПЛОМБИРОВАНИЕ

<span id="page-14-1"></span>6.1 На лицевой панели нанесены наименование и тип прибора, наименование функций кнопочной панели, выходного разъема и разъема внешней модуляции.

6.2 На задней панели нанесены:

- значение силы тока плавкой вставки;

- маркировка ввода сетевого кабеля;

- маркировка тумблера выбора типа питающей сети;

- маркировка клеммы заземления;

- заводской номер и год изготовления прибора;

- обозначение интерфейсного разъема RS-232.

6.3 Пломбирование прибора производится двумя пломбами на боковых стенках, расположенных под декоративными уголками.

### 7 УПАКОВКА

<span id="page-14-2"></span>7.1 В состав тары входят:

- транспортный ящик, предназначенный для перевозки прибора и длительного хранения;

- укладочный ящик (футляр), предназначенный для кратковременного хранения прибора, а также для защиты от механических повреждений при перемещении в процессе эксплуатации. При поставке укладочный ящик

находится внутри транспортного и содержит прибор и принадлежности, необходимые для работы с ним.

7.2 Распаковывание прибора производится в следующем порядке:

- снять верхнюю крышку ящика транспортного;

- обеспечить доступ к укладочному ящику (футляру);

- извлечь укладочный ящик;

- снять с укладочного ящика оберточную бумагу;

- извлечь прибор и принадлеж ности из укладочного ящика.

7.3 Повторное упаковывание прибора выполняется в следующей последовательности:

- поместить прибор и принадлежности в укладочный ящик;

- поместить укладочный ящик в полиэтиленовый пакет. Во избежание накопления влаги упаковку рекомендуется проводить в помещении с нормальным уровнем влажности;

- обернуть укладочный ящик оберточной бумагой и обвязать шпагатом;

- выстлать транспортный ящик внутри битумной бумагой;

- уложить на дно ящика картон гофрированный, выдержав толщину слоя 40 мм;

- поместить укладочный ящик в упаковку и заполнить пространство с боков и под верхней крышкой гофрированным картоном, обеспечив плотное заполнение;

- закрепить крышку ящика гвоздями;

- обить ящик металлической лентой;

- опломбировать ящик;

- маркировать ящик черной эмалью НЦ-11.

#### 8 ПОДГОТОВКА ГЕНЕРАТОРА К ИСПОЛЬЗОВАНИЮ

#### 8.1 Меры безопасности

8.1.1 Перед началом работы с генератором необходимо внимательно изучить руководство по эксплуатации.

8.1.2 Напряжение питания генератора должно удовлетворять требованиям п. 1.2.8.3 настоящего руководства. Питающая розетка должна содержать цепь защитного заземления.

8.1.3 При эксплуатации генератора необходимо следить за исправностью кабеля питания. Работа с поврежденным кабелем недопустима.

8.1.4 По требованиям безопасности генератор соответствует ГОСТ Р 51350-99.

#### 8.2 Подготовка к работе

8.2.1 Вынуть генератор и необходимые принадлежности из табельной упаковки. Произвести внешний осмотр и убедиться в отсутствии повреждений.

После пребывания генератора в условиях, не соответствующих рабочим, необходимо перед включением выдержать его в рабочих условиях не менее двух часов.

8.2.2 Установить генератор на рабочее место не подверженное вибрации и сотрясениям. Для обеспечения вентиляции прибора не допускается закрывать вентиляционные отверстия генератора во включенном состоянии посторонними предметами и ставить включенный генератор на другие работающие приборы.

8.2.3 Установить тумблер вы бора типа питающей сети в соответствие с используемой питающей сетью.

Внимание! При выпуске генератора, тумблер выбора типа питающей сети установлен в положение 220 В, 50 Гц (п 2.8.4), при этом в окне тумблера читается надпись «230». Недопустимо подключать генератор к питающей сети с напряжением 220 В, если тумблер выбора типа питающей сети стоит в положении 115 В, 400 Гц.

8.2.4 Установить тумблер питающей сети на задней панели генератора в солни с тратора с солни с тратора с солни состояние "ВЫКЛ". При необходимости работы генератора с последовательным интерфейсом (R S-232) соединить кабелем из комплекта генератора соответствующие разъемы генератора и внешнего устройства. Подробное использование интерфейса рассмотрено в п. 8.3.8.

Обеспечить заземление генератора в соответствии с ГОСТ Р 51350, подключить заземляющий проводник к клемме заземления на задней панели генератора.

Подключить генератор к питающей сети через розетку содержащую клемму зашитного заземления с помощью кабеля питания.

#### 8.3 Использование генератора и порядок работы

#### 8.3.1 Передняя панель генератора

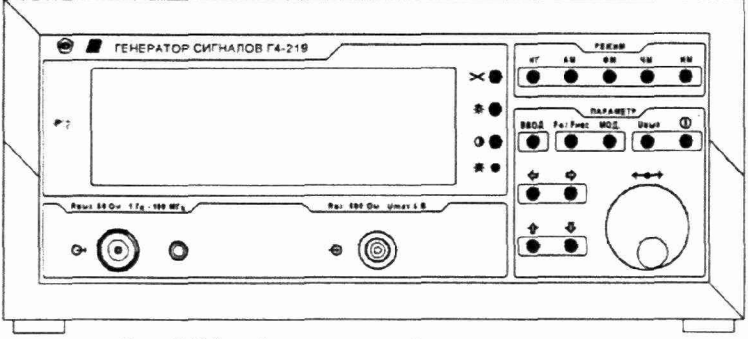

Рис. 2 Общий вид передней панели генератора

Передняя панель генератора имеет следующие органы управления:

- $\mathbf{X}$ - кнопка перевода генератора в исходное состояние (режим работы немодулированный выходной сигнал, обнуляются все параметры)
- $\delta$   $\bigcirc$ кнопка включения выключения подсветки
- $\mathbf{O}$ - кнопка перевода в режим регулировки контраста изображения на индикаторе, регулировка осуществляется вращением ручки  $\iff$
- $\ddot{0}$   $\odot$
- шлиц переменного резистора для регулировки яркости подсветки
- $H\Gamma$ - кнопка переключения в режим - немодулированный выходной сигнал
- $AM$ - кнопка переключения в режимы амплитудной модуляции внешним сигналом, внутренним сигналом синусоидальной формы или меандром
- $\Phi M$ • кнопка переключения в режимы фазовой модуляции внешним сигналом, внутренним сигналом синусоидальной формы или меандром
- ЧМ - кнопка переключения в режимы частотной модуляции внешним сигналом, внутренним сигналом синусоидальной формы или меандром, линейно частотной модуляции, импульсной линейно частотной модуляции
- ИМ - кнопка переключения в режимы импульсной модуляции внешним или внутренним сигналом управления модуляцией
- кнопка перевода в режим ввода несущей частоты выходного **F**нес сигнала, и начальной частоты (Fo) в режимах линейноимпульсной и треугольной частотной модуляции
- МОД - кнопка перевода в режим ввода параметров модуляции
- $U_{\text{BLIX}}$ - кнопка перевода в режим установки уровня выходного сигнала  $^\copyright$ 
	- кнопка включения / выключения выхода
- $\phi \phi$ - кнопки управления курсором
- $\bigcirc$  $\cap$

 $\circ$ 

- $\theta$   $\theta$ - кнопки выбора предела
- 

 $\circ$ 

- ВВОД - кнопка фиксации введенного значения параметра и выхода из режима ввода значения параметра
- ручка изменения значения величины вводимого параметра  $\leftarrow$

После включения генератор устанавливается в режим «НГ». При необходимости, после нажатия кнопки перевода в режим регулировки контраста изображения на индикаторе, отрегулировать контрастность вращением ручки. Регулировка яркости подсветки индикатора регулируется шлицевым регулятором на передней панели генератора. Отключение включение подсветки индикатора осуществляется соответствующей кнопкой на передней панели генератора.

Внимание! При работе с генератором во избежание «зависания» процессора необходимо перед отключением выходного сигнала зафиксировать вводимый параметр нажатием кнопки генератора «ВВОД». В случае «зависания» произвести перезагрузку согласно п. 8.3.7 настоящего руководства.

8.3.2 Режим немодулированной генерации

Генератор переходит в этот режим при нажатии кнопки «НГ», при включении генератора, а так же после нажатия кнопки «Х».

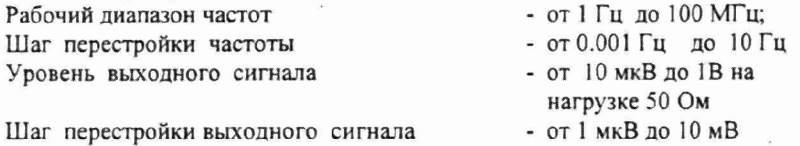

Лля установки параметров выходного сигнала необходимо нажать кнопку «Fнес», при этом генератор перейдет в режим ввода величины несущей частоты выходного сигнала. На индикаторе в поле индикации значения несущей частоты появиться мигающая линия. С помощью кнопок «— - », «1 + » и ручкой «- » установить требуемое значение.

- При нажатии кнопок  $\leftarrow$   $\rightarrow$ » мигающее окончание линии курсора будет перемещаться. Окончание линии курсора определяет с какого знакоместа будет вводиться значение параметра. Нажатием кнопок «- - » установить нужное положение курсора.

- Кнопками «1 1» установить нужный предел (при нулевом значении вводимого параметра переключение предала не происходит).

- Вращением ручки « » ввести нужное значение параметра.

- Нажать кнопку 'ВВОД'. При этом произойдет фиксация введенного параметра и выход из режима ввода значения параметра.

- Нажать кнопку «Uвых». В зоне индикации выходного напряжения должна появиться мигающая линия курсора. С помощью кнопок « $\leftarrow \rightarrow$ », « $\downarrow$ ↑», «+» и «ВВОД» ввести нужное значение уровня выходного сигнала.

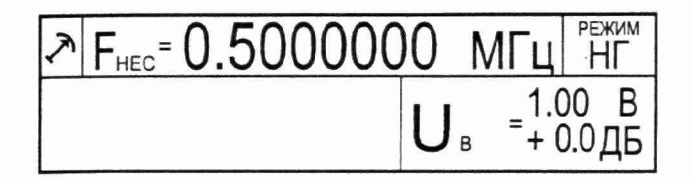

Рис 3. Вид индикатора генератора в режиме немодулированных колебаний.

8.3.3 Режим амплитудной модуляции

Генератор переходит в этот режим при нажатии кнопки «АМ». Первое нажатие кнопки устанавливает режим «АМ» от внутреннего синусоидального генератора, второе нажатие кнопки устанавливает режим «АМ» от внутреннего генератора сигнала прямоугольной формы, третье нажатие кнопки устанавливает режим «АМ» от внешнего источника.

Рабочий диапазон частот выходного сигнала - от I Гц до 100 МГц Шаг перестройки несущей частоты - от 0.001 Гц до 10 Гц Два вида внутреннего модулирующего напряжения:

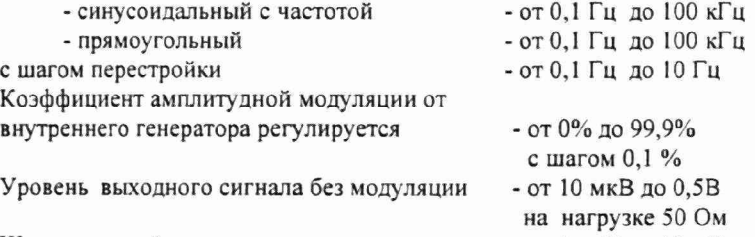

Шаг перестройки выходного сигнала - от 1 мкВ до 10 мВ

Для установки параметров выбранного режима «АМ» необходимо нажать кнопку «Fнес», при этом генератор перейдет в режим ввода величины несущей частоты выходного сигнала. На индикаторе в поле индикации значения несущей частоты появиться мигающая линия. С помощью кнопок « $\longleftarrow \rightarrow$ », « $\downarrow \uparrow$ » и ручкой « $\leftrightarrow$ » установить требуемое значение.

- При нажатии кнопок  $\leftarrow$   $\rightarrow$ » мигающее окончание линии курсора будет перемещаться. Окончание линии курсора определяет с какого знакоместа будет вводиться значение параметра. Нажатием кнопок «<— —>» установить нужное положение курсора.

- Кнопками « $\downarrow$   $\uparrow$ » установить нужный предел (при нулевом значении вводимого параметра переключение предела не происходит)

• Вращением ручки «->» ввести нужное значение параметра

- Нажать кнопку «ВВОД». При этом произойдет фиксация введенного параметра и выход из режима ввода значения параметра.

- Нажать кнопку «Uвых». В зоне индикации выходного напряжения должна появиться мигающая линия курсора. С помощью кнопок « + -,»,

«1 +», «->» и «ВВОД» ввести нужное значение уровня выходного сигнала.

При модуляции от внутреннего генератора, последовательным нажатием «МОД» перевести генератор в режим кнопки ввода одного из двух параметров модуляции: коэффициента модуляции и частоты модуляции. При этом под соответствующей шкалой появиться мигающая линия. С помощью кнопок «← →», «1 ↑» и ручкой «→» установить требуемое значение.

- При нажатии кнопок «- - - » мигающее окончание линии курсора будет перемещаться. Окончание линии курсора определяет с какого знакоместа будет вводиться значение параметра. Нажатием кнопок «- ->» установить нужное положение курсора.

- Кнопками «1 + установить нужный предел. (при нулевом значении вводимого параметра переключение предала не происходит)

- Вращением ручки «+ » ввести нужное значение параметра

- Нажать кнопку «ВВОД». При этом произойдет фиксация введенного параметра и выход из режима ввода значения параметра.

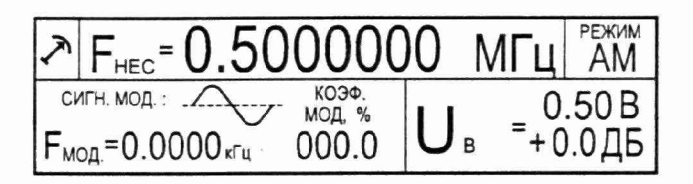

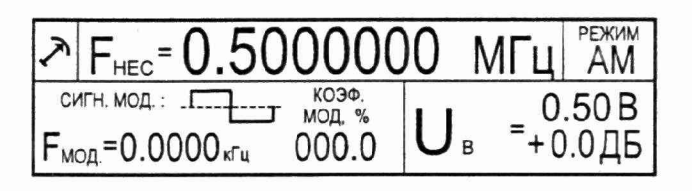

Рис 4. Вид индикатора генератора в режиме амплитудно-модулированных колебаний от внутреннего генератора.

При модуляции от внешнего источника, на соответствующей шкале отображается текущее значение коэффициента модуляции зависящее от амплитуды входного сигнала. При необходимости, нажатием кнопки «МОД» перевести генератор в режим корректировки коэффициента модуляции. С помощью ручки «->» установить требуемое значение и нажать кнопку «ВВОД». При этом произойдет фиксация введенного параметра и выход из режима корректировки значения параметра.

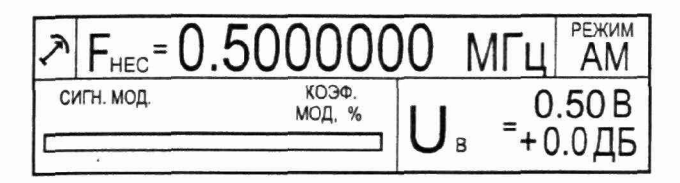

Рис 5. Вид индикатора генератора в режиме амплитудно-модулированных колебаний от внешнего источника.

#### 8.3.4 Режим частотной модуляции

 $\lambda$ 

Генератор переходит в этот режим при нажатии кнопки «ЧМ». Первое нажатие кнопки устанавливает режим «ЧМ» от внешнего сигнала. Второе нажатие кнопки устанавливает режим «ЧМ» от внутреннего генератора сигнала треугольной формы. Третье нажатие кнопки устанавливает режим «ЧМ» от внутреннего генератора линейно-импульсного сигнала. Четвертое нажатие кнопки устанавливает режим «ЧМ» от внутреннего синусоидального генератора, пятое нажатие кнопки устанавливает режим «ЧМ» от внутреннего генератора сигналом прямоугольной формы.

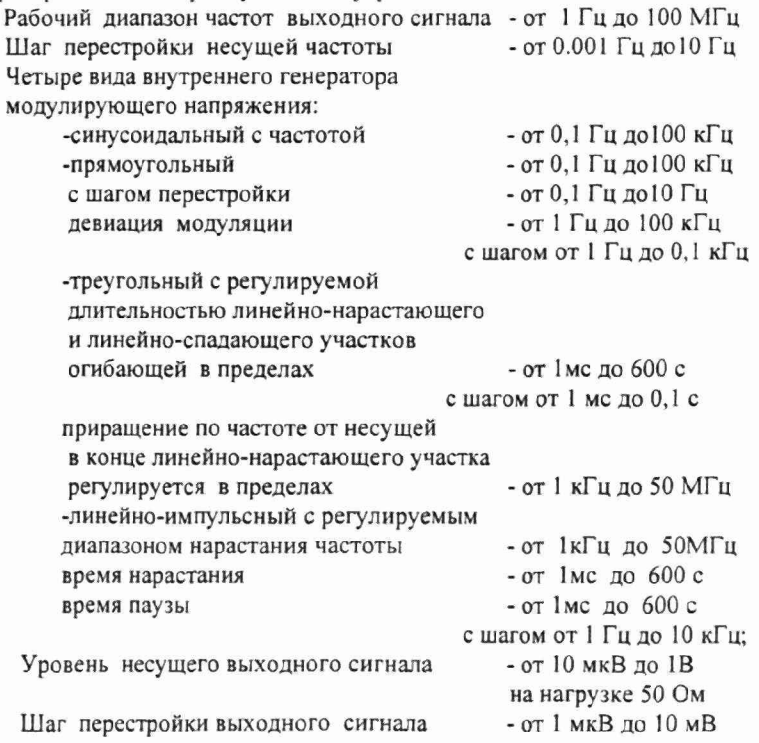

Для установки параметров выбранного режима «ЧМ » необходимо нажать кнопку «FHec», при этом генератор перейдет в режим ввода величины несущей (начальной) частоты выходного сигнала. На индикаторе в поле индикации значения несущей частоты появиться мигающая линия. С помощью кнопок  $\lll$   $\rightarrow$ »,  $\lll$   $\uparrow$ » и ручкой  $\lll$  установить требуемое значение.

- При нажатии кнопок  $\leftarrow$   $\rightarrow$ » мигающее окончание линии курсора будет перемещаться. Окончание линии курсора определяет с какого знакоместа будет вводиться значение параметра. Нажатием кнопок  $\leftarrow +$ » установить нужное положение курсора.

- Кнопками «1 +» установить нужный предел (при нулевом значении вводимого параметра переключение предала не происходит).

- Вращением ручки «+ » ввести нужное значение параметра.

- Нажать кнопку «ВВОД». При этом произойдет фиксация введенного параметра и выход из режима ввода значения параметра.

- Нажать кнопку «Uвых». В зоне индикации выходного напряжения должна появиться мигающая линия курсора. С помощью кнопок « $\leftarrow \rightarrow$ », «1 |» , «<->» и «ВВОД» ввести нужное значение уровня выходного сигнала.

При модуляции от внутреннего генератора, последовательным нажатием кнопки «МОД» перевести генератор в режим ввода одного из параметров модуляции. При этом под соответствующей шкалой появиться мигающая линия. С помощью кнопок  $\lll$   $\rightarrow$ »,  $\lll$   $\uparrow$ » и ручкой  $\lll$ » установить требуемое значение.

- При нажатии кнопок *«\*—* —»■» мигающее окончание линии курсора будет перемещаться. Окончание линии курсора определяет с какого знакоместа будет вводиться значение параметра. Нажатием кнопок «- - >» установить нужное положение курсора.

- Кнопками «1 +» установить нужный предел. (при нулевом значении вводимого параметра переклю чение предала не происходит).

- Вращением ручки ««->•» ввести ну жное значение параметра

- Нажать кнопку «ВВОД». При этом произойдет фиксация введенного параметра и выход из режима ввода значения параметра.

При модуляции от внешнего источника, на соответствующей шкале отображается текущее значение девиации частоты, зависящее от амплитуды входного сигнала. При необходимости, нажатием кнопки «МОД» перевести генератор в режим корректировки девиации частоты. С помощью ручки «<-»» установить требуемое значение и нажать кнопку «ВВОД». При этом произойдет фиксация введенного параметра и выход из режима корректировки значения параметра.

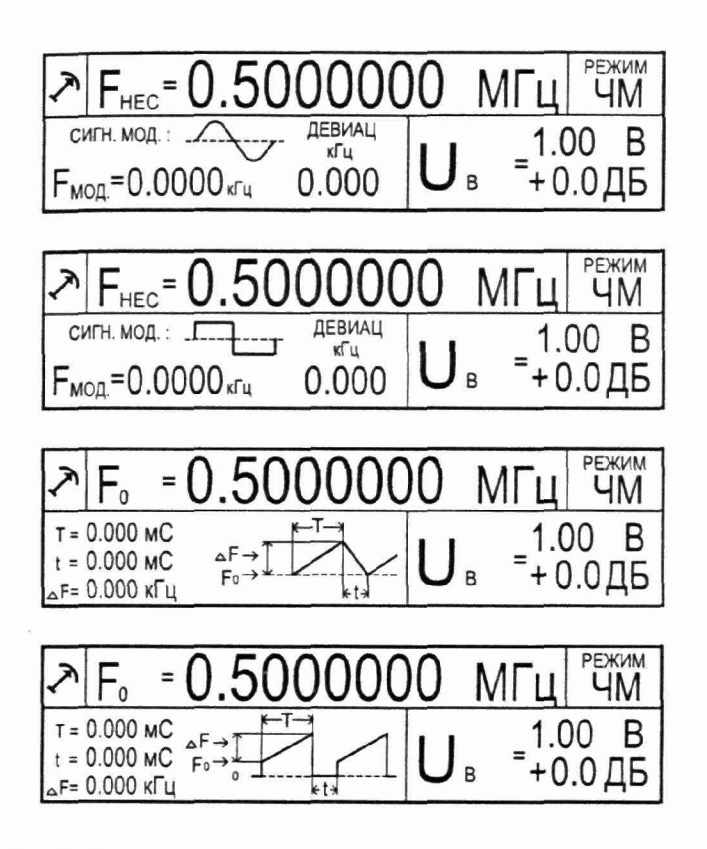

Рис 6. Вид индикатора генератора в режиме частотно-модулированных колебаний от внутреннего генератора.

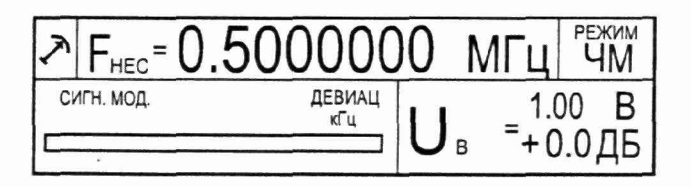

Рис 7. Вид индикатора генератора в режиме частотно-модулированных колебаний от внешнего генератора.

#### 8.3.5 Режим фазовой модуляции

Генератор переходит в этот режим при нажатии кнопки «ФМ». Первое нажатие кнопки устанавливает режим «ФМ» от внутреннего синусоидального генератора, второе нажатие кнопки устанавливает режим «ФМ» от внутреннего генератора сигнала прямоугольной формы, третье нажатие кнопки устанавливает режим «ФМ» от внешнего сигнала.

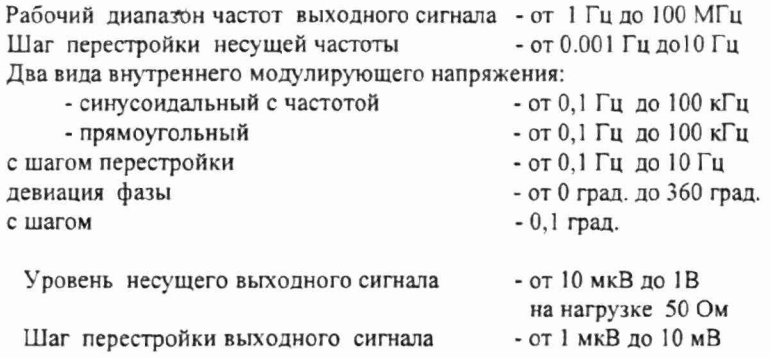

Для установки параметров выбранного режима «ФМ» необходимо нажать кнопку «Fnec», при этом генератор перейдет в режим ввода величины частоты несущей выходного сигнала. На индикаторе в поле индикации значения несущей частоты появиться мигающая линия. С помощью кнопок  $\leftarrow -\rightarrow$ », « $\downarrow \uparrow$ » и ручкой « $\leftrightarrow$ » установить требуемое значение.

- При нажатии кнопок  $\leftarrow$   $\rightarrow$ » мигающее окончание линии курсора будет перемещаться. Окончание линии курсора определяет с какого знакоместа будет вводиться значение параметра. Нажатием кнопок «<— —»» установить нужное положение курсора.

- Кнопками «J. |» установить нужный предел (при нулевом значении вводимого параметра переключение предала не происходит).

- Вращением ручки ««-»» ввести нужное значение параметра.

- Нажать кнопку «ВВОД». При этом произойдет фиксация введенного параметра и выход из режима ввода значения параметра.

- Нажать кнопку 'UBLX'. В зоне индикации выходного напряжения должна появиться мигающая линия курсора. С помощью кнопок « $\leftarrow -\rightarrow$ », « $\downarrow$  +», « $\leftrightarrow$ » и «ВВОД» ввести нужное значение уровня выходного сигнала.

При модуляции от внутреннего генератора, последовательным нажатием кнопки «МОД» перевести генератор в режим ввода одного из параметров модуляции. При этом под соответствующей шкалой появиться мигающая линия. С помощью кнопок *«\*—* —»>, «J, Т» и ручкой «<->» установить требуемое значение.

- При нажатии кнопок «← →» мигающее окончание линии курсора будет перемещаться. Окончание линии курсора определяет с какого знакоместа будет вводиться значение параметра. Нажатием кнопок «- - >> установить нужное положение курсора.

- Кнопками «1 + установить нужный предел (при нулевом значении вводимого параметра переключение предала не происходит).

- Вращением ручки «->» ввести нужное значение параметра.

- Нажать кнопку «ВВОД». При этом произойдет фиксация введенного параметра и выход из режима ввода значения параметра.

При модуляции от внешнего источника, на соответствующей шкале отображается текущее значение девиации фазы зависящее от амплитуды входного сигнала. При необходимости, нажатием кнопки «МОД» перевести генератор в режим корректировки девиации фазы. С помощью ручки «->» установить требуемое значение и нажать кнопку «ВВОД». При этом произойдет фиксация введенного параметра и выход **H3** режима корректировки значения параметра.

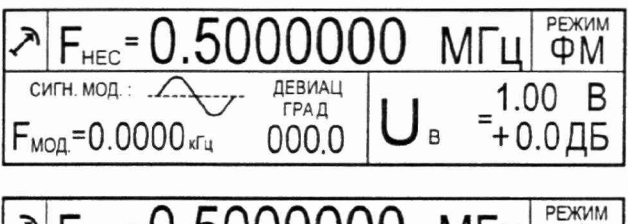

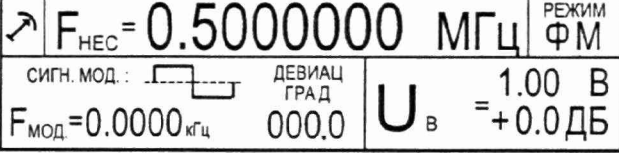

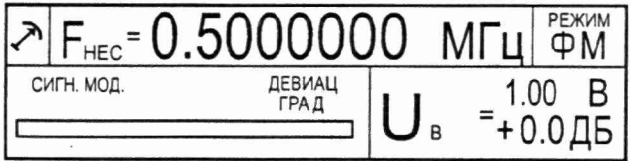

Рис 8. Вид индикатора генератора в режиме фазово-модулированных колебаний.

8.3.6 Режим амплитудно-импульсной модуляции

Генератор переходит в этот режим при нажатии кнопки «ИМ». Первое нажатие кнопки устанавливает режим «ИМ» от внешнего сигнала TTL уровня, второе нажатие кнопки устанавливает режим «ИМ» от внутреннего генератора сигнала прямоугольной формы.

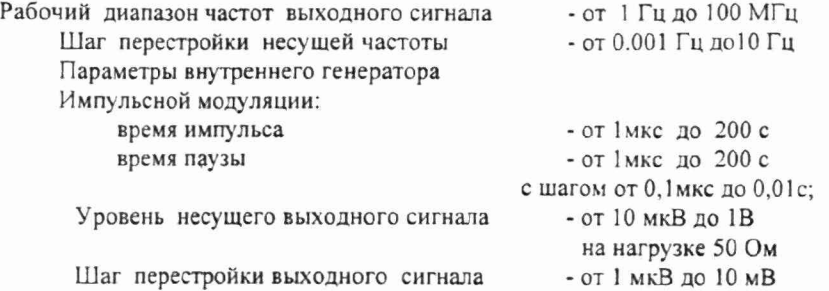

Для установки параметров выбранного режима «ИМ» необходимо нажать кнопку «Fnec», при этом генератор перейдет в режим ввода величины несущ ей частоты выходного сигнала. На индикаторе в поле индикации значения несущей частоты появиться мигающая линия. С помощью кнопок « $\leftarrow \rightarrow$ », « $\downarrow \uparrow$ » и ручкой « $\leftrightarrow$ » установить требуемое значение.

- При нажатии кнопок  $\leftarrow$   $\rightarrow$ » мигающее окончание линии курсора будет перемещаться. Окончание линии курсора определяет с какого знакоместа будет вводиться значение параметра. Нажатием кнопок «— -\*\* установить нужное положение курсора.

Кнопками «1 +» установить нужный предел (при нулевом значении вводимого параметра переклю чение предела не происходит).

- Вращением ручки «<-»» ввести нужное значение параметра.

- Нажать кнопку «ВВОД». При этом произойдет фиксация введенного параметра и выход из режима ввода значения параметра.

- Нажать кнопку 'UBbIx'. В зоне индикации выходного напряжения должна появиться мигающая линия курсора. С помощью кнопок « $\leftarrow \rightarrow$ », «1 1», «-» и «ВВОД» ввести нужное значение уровня выходного сигнала.

При модуляции от внутреннего генератора, последовательным нажатием кнопки «МОД» перевести генератор в режим ввода одного из параметров модуляции. При этом под соответствующей шкалой появиться мигающая линия. С помощью кнопок  $\lll$   $\rightarrow$ »,  $\lll$   $\uparrow$ » и ручкой  $\lll$ » установить требуемое значение.

- При нажатии кнопок «- - > мигающее окончание линии курсора будет перемещаться. Окончание линии курсора определяет с какого знакоместа будет вводиться значение параметра. Нажатием кнопок ««— —»» установить нужное положение курсора.

- Кнопками « $\downarrow$   $\uparrow$ » установить нужный предел (при нулевом значении вводимого параметра переклю чение предала не происходит).

- Вращением ручки « $\leftrightarrow$ » ввести нужное значение параметра.

Нажать кнопку «ВВОД». При этом произойдет фиксация введенного параметра и выход из режима ввода значения параметра.

Для модуляции от внешнего источника, на вход генератора необходимо подать сигнал TTL уровня. При высоком уровне на входе, на выходе генератора

будет сигнал с частотой и амплитудой, установленными на индикаторе. При низком уровне на входе генератора сигнал на выходе отсутствует.

8.3.7 Перезагрузка.

Нажатие кнопки «X» на передней панели переводит генератор в исходное состояние (режим работы - немодулированный выходной сигнал, обнуляются все параметры).

8.3.8 Использование интерфейса (режима дистанционного управления)

Генератор обеспечивает работу с последовательным интерфейсом:

- по ГОСТ 23675-79 (интерфейс СТЫ К С2-ИС), RS-232C (EIA -232E,

EIA-232D) при уровне сигналов не менее 5 В на передающих линиях при нагрузке 3 кОм;

- при значении информационных параметров:

1) скорость - 19200 бод (бит/с),

2) данные - 8 бит,

3) бит «четность» - отсутствует,

4) сигнал «СТОП» - 1 бит,

5) принимаемые и передаваемые сигналы - цифры, малые латинские буквы, управляющие символы (коды) «LF», «CR»;

- прием и выдачу текстовых строк, содержащих команды управления, цифровые значения параметров и размерность.

Для управления генератором необходимо соединить кабелем из комплекта генератора с соответствующим разъемом интерфейса RS-232 персонального компьютера. В качестве управляющего интерфейса рекомендуется использовать программу Microsoft<sup>®</sup> Terminal из состава операционной системы Microsoft Windows.

Для обеспечения безошибочного распознавания генератором управляющей строки следует придерживаться следующего:

- изменение параметров генерации во всех режимах производится не чаще 10 раз в секунду и производится после окончания текущего цикла модуляции. Рекомендуется производить дистанционное изменение параметров генерации через промежутки времени равные периоду устанавливаемой модуляции плюс одна секунда. Для режима «НГ» рекомендуется производить дистанционное изменение параметров генерации не чаще одного раза в секунду;
- генератор воспринимает только малые латинские буквы и цифры;
- обмен данными происходит в посимвольно с обработкой эхо символа;
- строка содержащая ошибку не обрабатывается;
- обработка строки начинается после введения знаков «перевод строки», «перевод каретки».

При формировании строки следует заполнить все цифровые знакоместа.

Для управления генератором Г4-219 следует передавать через интерфейс текстовые строки:

r«LF»«CR» - перевод генератора в дистанционное управление

m=n«LF»«CR» - перевод генератора в режим «HГ»

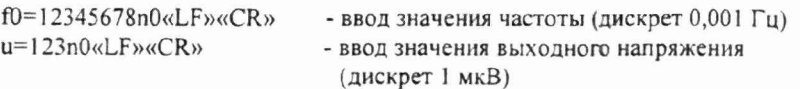

Пара символов «LF» и «CR» соответствует нажатию клавиши «ВВОД» (Enter) на клавиатуре персонального компьютера. Для примера, следующий набор управляющих строк:

г m=n  $f0=100000000n4$  $u=100n4$ 

приведет генератор в следующее состояние:

- режим работы «НГ» с управлением через интерфейс
- частота генерации 100 МГц
- выходное напряжение 1 В.

m=al«LF»«CR» - перевод генератора в режим «АМ» внешняя модуляция

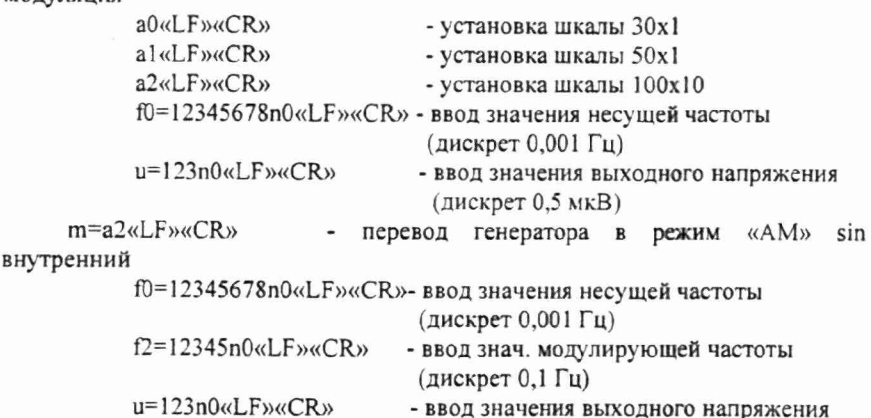

(дискрет 0,5 мкВ) k=1234«LF»«CR» - коэффициент АМ модуляции (дискрет 0, 1 %)

m=а3«LF»«CR»- перевод генератора в режим «АМ» меандр внутренний fl)=12345678n0«LF»«CR»- ввод значения несущей частоты

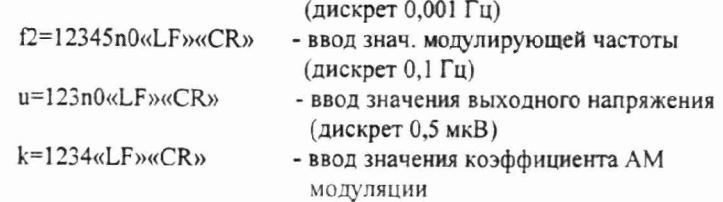

Лля примера, следующий набор управляющих строк:

г  $m=a2$  $f0=100000000n3$  $n = 100n3$  $f2 = 10000n0$ 

 $k = 0500$ 

приведет генератор в следующее состояние:

- режим работы «АМ» sin внутренний с управлением через интерфейс
- частота генерации 10 МГц
- выходное напряжение 50 мВ
- частота внутреннего синусоидального генератора 1 кГц
- коэффициент амплитудной модуляции 50 %

m=p1«LF»«СR»- перевод генератора в режим «ФМ» внешняя модуляция а0«LF»«CR» - установка шкалы 30х1 различный вид вольтметра a1«LF»«СR»- установка шкалы 50х1 входа внешней модуляции а2«LF»«СR»- установка шкалы 100х10 а3«LF»«СR»- установка шкалы 30х10 f0=12345678n0«LF»«CR»- ввод значения несущей частоты  $u=123n0$ <sub>«LF</sub>»«CR» - ввод значения выходного напряжения

m=p2«LF»«CR»- перевод генератора в режим «ФМ» sin внутренний f0=12345678n0«LF»«CR»- ввод значения несущей частоты f2=12345n0«LF»«CR» - ввод значения модулирующей частоты

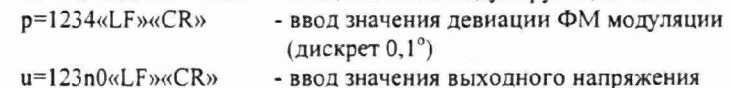

m=p3«LF»«CR»- перевод генератора в режим «ФМ» меандр внутренний  $f0=12345678n0$ «LF»«CR» - ввод значения несущей частоты f2=12345n0«LF»«CR» - ввод значения модулирующей частоты  $u=123n0$ «LF»«CR» - ввод значения выходного напряжения - ввод значения девиации ФМ модуляции  $p=1234$ «LF»«CR»

(дискрет  $0.1^{\circ}$ )

m=f1«LF»«CR»- перевод генератора в режим «ЧМ» внешняя модуляция

- установка шкалы 30х1  $a0aL$ F $a$  $aCR$  $b$  $a1$ «LF»« $CR$ » - установка шкалы 50х1 a2«LF»«CR» - установка шкалы 100х10 a3«LF»«CR» - установка шкалы 30х10

f0=12345678n0«LF»«CR»- ввод значения несущей частоты

 $u=123n0\alpha$ . F<sub>28</sub> $CR<sub>2</sub>$ - ввод значения выходного напряжения

- m=f2«LF»«CR» перевод генератора в режим «ЧМ» sin внутренний  $f0=12345678n0$ «LF»«CR»- ввод значения несущей частоты f2=12345n0«LF»«CR» - ввод значения модулирующей частоты u=123nO«LF»«CR» - ввод значения выходного напряжения
- m=f3«LF»«CR»- перевод генератора в режим «ЧМ» меандр внутренний f0=12345678n0«LF»«CR»- ввод значения несущей частоты f2=12345«LF»«CR» - ввод значения модулирующей частоты f3=12345678n0«LF»«CR»- ввод значения девиации ЧМ модуляции u=123n0«LF»«CR» - ввод значения выходного напряжения

m=f4«LF»«CR» - перевод генератора в режим «ЧМ» линейно-частотная f0=12345678n0«LF»«CR»- ввод значения несущей частоты u=123nO«LF»«CR» - ввод значения выходного напряжения  $f1 = 1234n0$ «LF»«CR» - ввод значения параметра  $\Delta F$  ( $\Delta F$ min = 1 кГц, дискрет 1 Гц)  $t = 1234n0$ «LF»«CR» - ввод значения параметра t (t min = 1 мс, дискрет 1мкс)

 $t2=1234n0$ «LF»«CR» - ввод значения параметра Т (T min = 1 мс, дискрет 1 мкс)

m=f5«LF»«CR»- перевод генератора в режим «ЧМ» линейно-импульсная  $f0=12345678n0e$  F $w$  $CR$ »- ввод значения несущей частоты

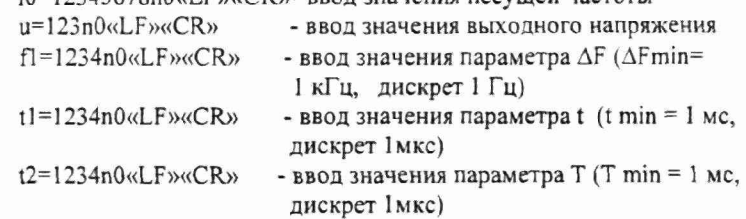

m=i1«LF»«CR» - перевод генератора в режим «ИМ» внешняя f0=12345678n0«LF»«CR»- ввод значения несущей частоты u=123n0«LF»«CR» - ввод значения выходного напряжения

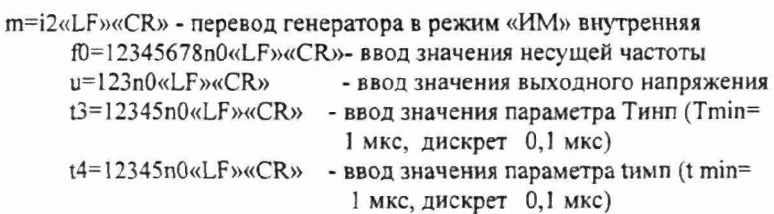

l«LF»«CR»-выход генератора из режима дистанционного управления.

### 9 ТЕХНИЧЕСКОЕ ОБСЛУЖИВАНИЕ

#### $9.1$ Обшие положения

Во время, до и после проведения работ по уходу за генератором  $9.1.1$ необходимо соблюдать меры безопасности, изложенные в п. 8.1.

9.1.2 О проведенных операциях по техническому обслуживанию необходимо делать отметки в формуляре прибора.

9.1.3 Порядок и периодичность технического обслуживания зависят от этапов эксплуатации (непосредственное использование по назначению, хранение кратковременное или длительное, транспортирование).

9.1.4 Техническое обслуживание включает контрольный осмотр и устранение мелких неисправностей, а также периодическую поверку прибора и подготовку к ней.

9.1.5 При контрольном осмотре проверяется клавиатура, разъемы, кабели и принадлежности, производится очистка прибора от пыли и грязи без его вскрытия.

Неисправные приборы направляются в ремонт. 9.1.6

#### $9.2$ Калибровка (введение цифровых поправочных коэффициентов)

Калибровка генератора осуществляется введением коэффициентов  $9.2.1$ в цифровом виде без вскрытия прибора. Цифровая калибровка проводится в исправном генераторе при периодическом обслуживании для коррекции временного дрейфа электрических элементов.

Рекомендуемая периодичность калибровки генератора - двадцать 9.2.2 четыре месяца, а также по мере необходимости - перед очередной поверкой.

Калибровку рекомендуется проводить после ремонта, продолжительного хранения (более одного года) или продолжительного пребывания при предельных температурах (несколько месяцев). Необходимость дополнительной калибровки определяется после приработки генератора длительностью не менее 24 ч.

9.2.3 Калибровка генератора производится на предприятии-изготовителе.

### 10 ХРАНЕНИЕ И ТРАНСПОРТИРОВАНИЕ

10.1 Прибор может храниться в отапливаемых и не отапливаемых хранилищах в упакованном виде.

Условия хранения прибора в отапливаемых хранилищах:

а) температура окружающего воздуха от 5 до 40 °С;

б) относительная влажность воздуха 80% при температуре 25 °С

Условия хранения прибора в не отапливаемых хранилищах:

а) температура окружающего воздуха от минус 25 до +50 °С;

б) относительная влажность воздуха 90% при температуре 30 °С

10.2 Прибор в транспортной упаковке допускает транспортирование всеми видами транспорта при условии защиты его от прямого воздействия атмосферных осадков, агрессивных жидких и твердых веществ.

<span id="page-32-0"></span>10.3 Прибор может транспортироваться при температуре окружающего воздуха от минус 25 до +50 °С и относительной влажности 90% при температуре 30 *°С.*

### $11$  УТИЛИЗАЦИЯ

11.1 Прибор Г4-219 не содержит взрывоопасных, пожароопасных, радиоактивных, ртутьсодержащих и др. компонентов, способных нанести ущерб людям или окружающей среде, и не представляет опасности для жизни, здоровья людей и окружающей среды после окончание срока службы, поэтому утилизация прибора не требует специальных мер безопасности.

11.2 Пришедшие в негодность приборы списываются и разбираются (или передаются специализированным предприятиям для разборки и переработки). Составные части, подлежащие дальнейшей переработке и вторичному использованию, после разборки сортируются по группам, соответствующим технологии переработки. По мере накопления достаточного количества отходов от разборки приборов их сдают специализированным предприятиям для дальнейшей переработки.

11.3 Прибор содержит следующие компоненты, подлежащие дальнейшей переработке и вторичному использованию:

а) пластические материалы - детали корпуса;

б) черные металлы - магнитопровод силового трансформатора, стальной крепеж;

в) медь - в силовом трансформаторе, печатной плате, соединительных проводах и кабелях;

г) медные сплавы (латунь, бронза) - детали разъемов, экран и др.;

д) алюминий и алюминиевые сплавы - основания, экраны, радиаторы, панели, ручка, шильдики, электролитические конденсаторы и др.;

е) драгоценные металлы (золото, серебро и палладий) - детали разъемов, покупные комплектующие изделия.

Сведения о количественном содержании драгоценных и цветных металлов в приборе и о местах расположения деталей и сборочных единиц, содержащих драгоценные и цветные металлы, приведены в формуляре на прибор.

### 12 МЕТОЛИКА ПОВЕРКИ

#### 12.1 Общие сведения

12.1.1 Поверка генератора Г4-219 должна проводиться при его применении в сферах распространения государственного метрологического контроля и надзора (ГМКиН).

12.1.2 Приборы, поставляемые по контракту МО РФ при выпуске подвергаются поверке поточности установки коэффициента амплитудной модуляции в 32 ГНИИИ МО РФ на военном эталоне ВЭ-17.

12.1.3 Поверка генераторов Г4-219 осуществляется не реже одного раза в год.

12.1.4 В процессе эксплуатации прибора при очередной поверке и после ремонта поверка точности установки коэффициента амплитудной модуляции может производиться 32 ГНИИИ МО РФ по усмотрению потребителя в зависимости от условий эксплуатации. Поверка генераторов Г4-219 может осуществляться в неполном диапазоне параметров в соответствии с потребностями применения.

### 12.2 Операции поверки

12.2.1 При проведении поверки должны быть выполнены операции, указанные в таблице 3.

12.2.2 При отрицательных результатах поверки генератор признается непригодным к применению и направляется в ремонт. При этом гасится клеймо.

#### 12.3 Средства поверки

12.3.1 При проведении поверки должны бьпъ применены средства поверки с характеристиками, указанными в таблице 2.

Таблица 2

|                                                             | Тип СИ                  |                                                                                                    | Приме- |
|-------------------------------------------------------------|-------------------------|----------------------------------------------------------------------------------------------------|--------|
| Наименование                                                | или<br>обозначе-<br>ние | Используемые основные<br>технические характеристики СИ                                                                 | чание  |
| Вольтметр<br>переменного тока<br>лиолный<br>компенсационный | <b>B3-49</b>            | Измерение напряжений<br>переменного тока 0.01 - 1,0 В в<br>полосе частот 20 Гц - 100 МГц с<br>погрешностью $\pm$ 0.3 % |        |
| Частотомер<br>электронно-<br>$\hat{\mathbf{e}}$<br>счетный  | $43 - 63/1$             | Измерение частоты выходного<br>сигнала генератора.                                                                     |        |
| Анализатор<br>спектра                                       | $C4 - 60$               | Измерение спектральных<br>характеристик выходного сигнала<br>генератора.                                               |        |
| Анализатор<br>спектра                                       | CK4-59                  | Измерение спектральных<br>характеристик выходного сигнала<br>генератора.                                               |        |
| Мультиметр                                                  | $B7 - 64/1$             | Измерение потребляемой<br>мощности и режимов<br>радиоэлементов.                                                        |        |
| Осциллограф                                                 | $C1-65A$                | Наблюдение параметров<br>огибающей демодулированного<br>сигнала                                                        |        |
| Осциллограф                                                 | $C1-97$<br>$(C1-108)$   | Измерение параметров АИМ                                                                                               |        |

¥

Продолжение таблицы 2

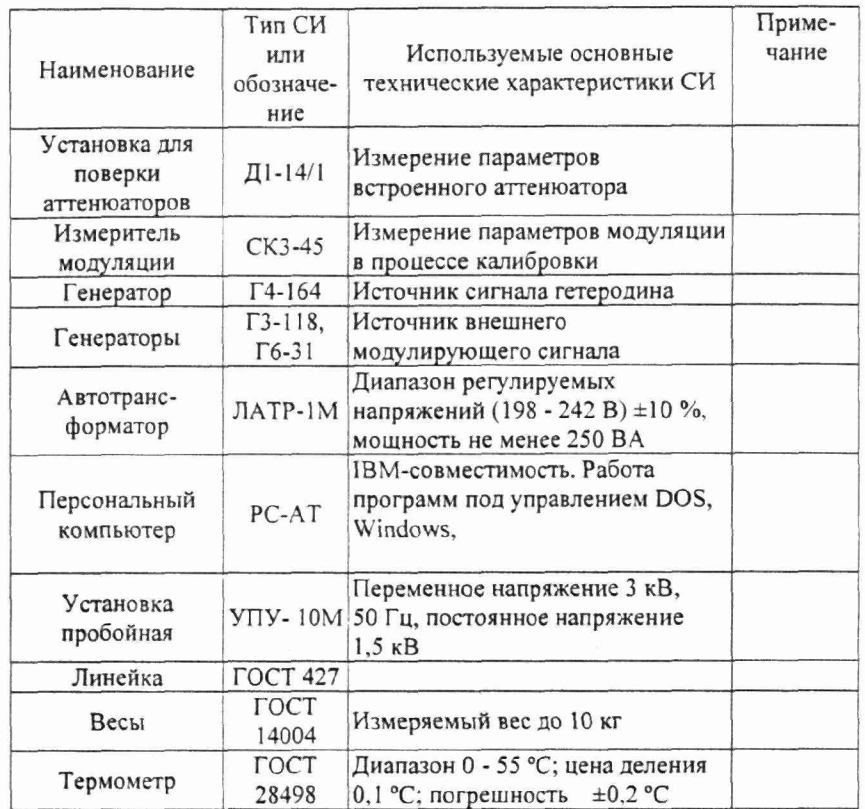

12.3.2 При проведении поверки разрешается применять другие измерительные приборы, обеспечивающие измерение соответствующих параметров с требуемой точностью

#### $12.4$ Требования безопасности

12.4.1 При поверке генератора необходимо соблюдать правила безопасности в соответствии с подразделом 8.1 настоящего руководства по эксплуатации и требованиями эксплуатационной документации на применяемые средства поверки.

## 12.5 Условия поверки и подготовка к ней

При проведении операции поверки должны соблюдаться следующие условия:

12.5.1.1 температура окружающей среды (20  $\pm$  5) °С

12.5.1.2 относительная влажность воздуха  $30 - 80$  %

12.5.1.3 атмосферное давление 84 - 106 кПа, 630 - 795 мм рт. ст.<br>12.5.1.4 напряжение питающей сети (220 ± 4,4) В частотой (50 ±

напряжение питающей сети (220  $\pm$  4,4) В частотой (50  $\pm$  1) Гц с содержанием гармоник до 5 *%.*

## 12.6 Проведение поверки

12.6.1 Поверяемые метрологические параметры указаны в таблице 3.

# Таблица 3 - Параметры определения погрешности генерации

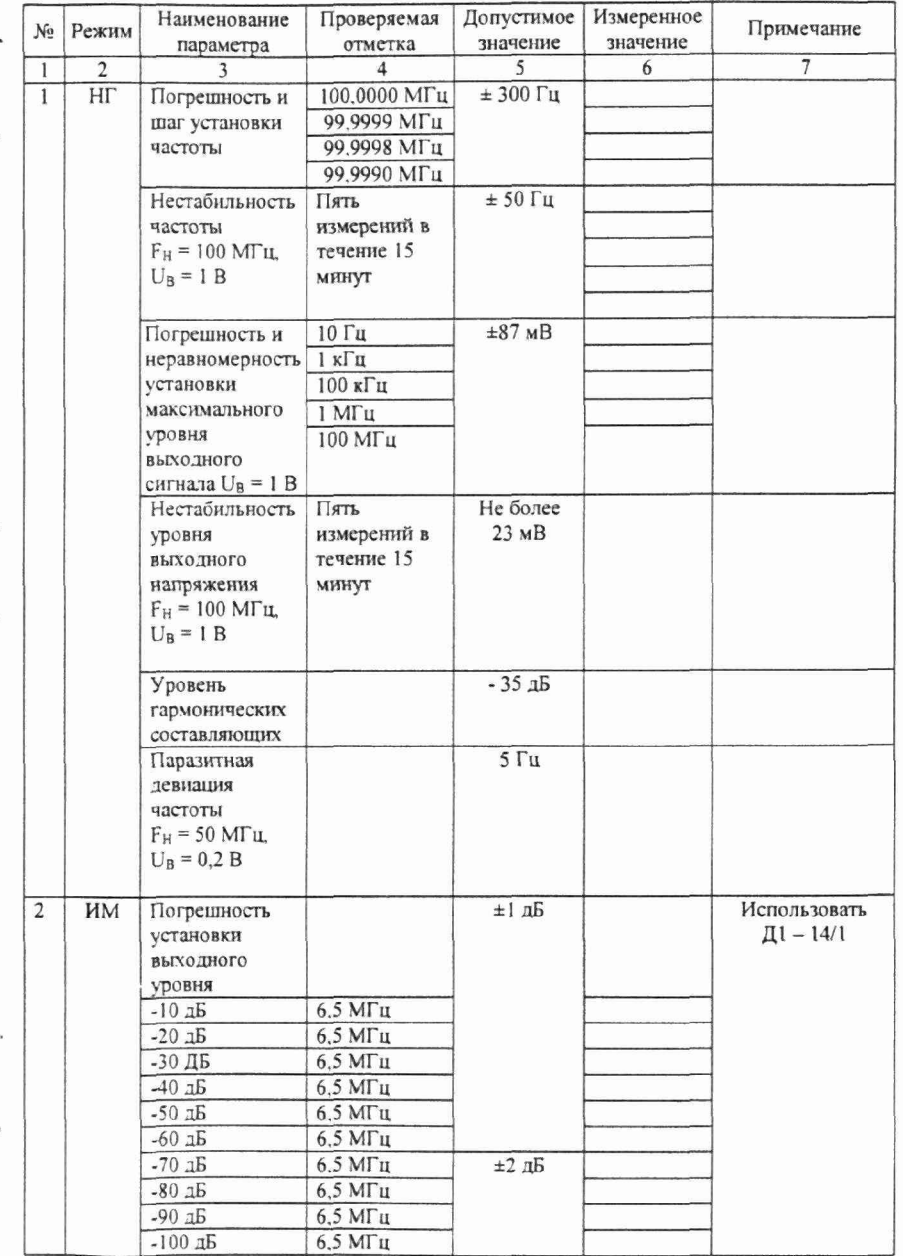

# Продолжение табл. 3

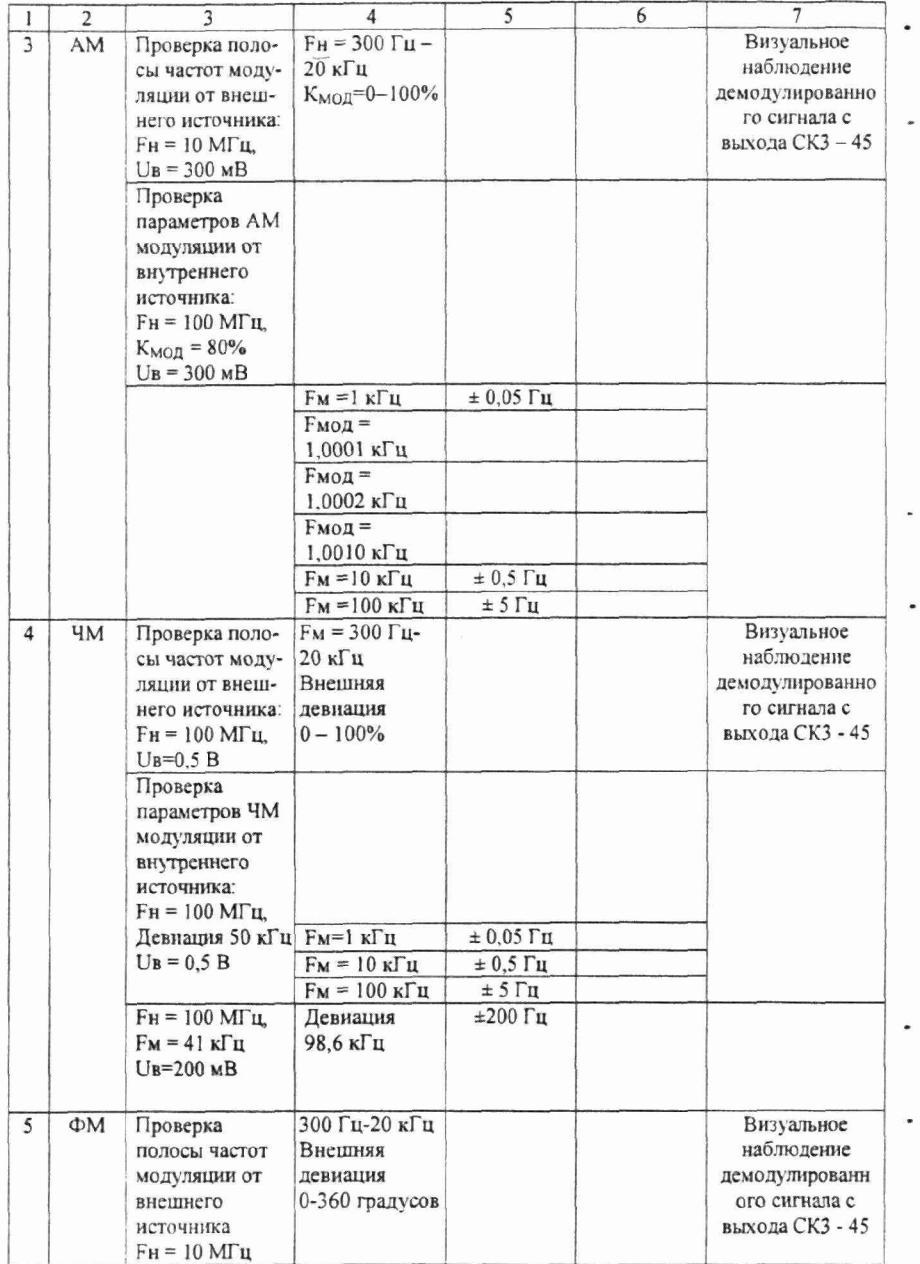

 $\overline{\phantom{a}}$ 

Продолжение табл. 3

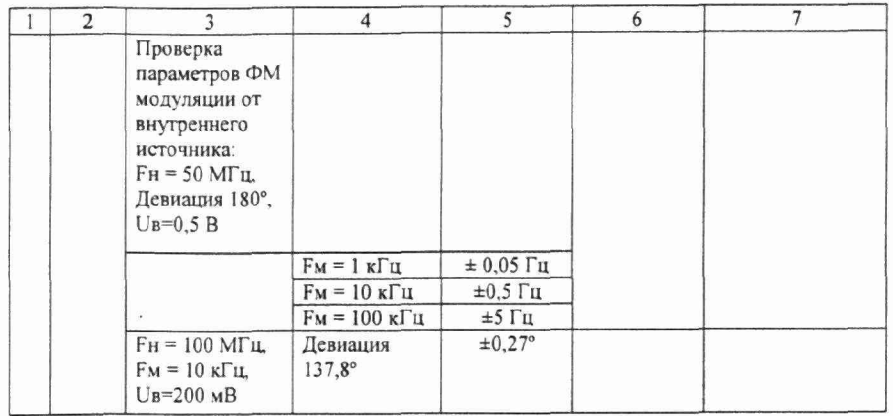

12.6.2 При проведении внешнего осмотра должны быть проверенны целостность

корпуса генератора, кабеля питания, а так же правильность функционирования органов управления. Генераторы, имеющие дефекты бракуются и направляются в ремонт.

12.6.3 Диапазон частот, шаг установки и погрешность установки частоты определяются не менее чем в трех точках частотного диапазона: это крайние точки 1 Гц и 100 МГц, а так же в середине диапазона на частоте 50 МГц. Для этого соединить приборы по схеме:

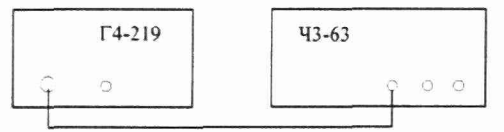

Включить приборы и выдержать 30 мин для прогрева частотомера Ч3-63/1. Установить генератор в режим нажатием кнопки «НГ». Установить значение выходного напряжения 1 В. Установить значение частоты равное 1,000 Гц. Произвести измерение периода колебаний по каналу Б частотомера Ч3-63/1 установив при этом время счета 10<sup>4</sup> мс/множитель и метки времени 10<sup>-7</sup> с. Произвести не менее 3 измерений и вычислить среднеарифметическое значение.

Погрешность установки частоты (δ) вычислить по формулам:

$$
F_{u3M} = \frac{\sum_{n=1}^{n} f_{u3M}}{n}
$$

$$
\delta = \frac{F_{HOM} - F_{u3M}}{F_{u3M}}
$$

где - F ном - установленное значение частоты F h3m - усредненное значение частоты по итогам п измерений fii3M- результат одного из л измерений при усреднении

п - количество измерений при усреднении

Для проверки шага перестройки, произвести аналогичные измерения в точках 1,001 Гц, 1,002 Гц, 1,010 Гц с вычислением среднеарифметического значения. Установить значение частоты равное 100,00000 МГц. Произвести измерение частоты колебаний по каналу «А» частотомера Ч3-63/1 установив при этом время счета  $10^3$  мс/множитель.

Погрешность установки частоты  $(\Delta F)$  вычислить по формуле:

$$
\Delta F = \frac{F_{HOM} - F_{U3M}}{F_{U3M}} \tag{1}
$$

где - Fном -установленное значение частоты **Fизм - измеренное значение частоты** 

Для проверки шага перестройки, произвести аналогичные измерения в точках 100,00001 МГц. 100,00002 МГц. 100,00010 МГц. 100,00100 МГц. Установить значение частоты равное 50,0000000 МГц. Произвести измерение частоты колебаний по каналу «А» частотомера 43-63/1 установив при этом время счета 104 мс/множитель.

Погрешность установки частоты (A F) вычислить по формуле 1.

Для проверки шага перестройки, произвести измерения в точках 50,0000001 МГц, 50,0000002 МГц, 50,0000010 МГц. Установить значение частоты равное 100,000000 МГц. Произвести измерение частоты колебаний по каналу «А» частотомера 43-63/1 установив при этом время счета  $10<sup>4</sup>$  мс/множитель.

Погрешность установки частоты  $(\Delta F)$  вычислить по формуле 1.

12.6.4 Нестабильность частоты сигнала генератора определяется измерением частоты 100 МГц на выходе частотомером Ч3-63 в течение 15 минут (после прогрева прибора и частотомера в течение 30 минут) с регистрацией измерения через каждые 3 минуты. Время счета частотомера  $10^4$ .

Нестабильность частоты вычисляют как отношение наибольшей разницы значений частот сигнала, измеренных за 15-минутный интервал времени, к значению установленной частоты.

12.6.5 Определение погрешности установки значения выходного сигнала на нагрузке (50 ± 0,5) Ом проводится не менее чем на пяти частотах диапазона при установленном значении выходного сигнала 1 В. В диапазоне частот до 50 кГц напряжение измеряется вольтметром В7-64/1. В диапазоне частот до 100 МГц напряжение измеряется прибором ВЗ-49.

Погрешность установки значения выходного сигнала вычисляют как разность между установленным и измеренным значением в абсолютных единицах по формуле

> $\Delta$  Uвых = Uном – Uизм  $(2)$

или по формуле:

$$
\delta U_{\delta b l} = 20 \lg \frac{U_{\text{HOM}}}{U_{\text{H2M}}} \delta b \tag{3}
$$

в относительных единицах,

где Uном - номинальное значение выходного напряжения (1 В) Uизм - значение напряжения измеренное вольтметром, В Неравномерность значения выходного сигнала вычисляют как разность между максимальным и минимальным измеренными значениями в рабочем диапазоне частот в относительных единицах по формуле:

$$
\delta \text{ } U_{\theta b l} x = 20 \text{ kg } \frac{U \text{ max}}{U \text{ min}} \partial B \tag{4}
$$

Umax - максимальное измеренное значение выходного где напряжения в рабочей полосе генератора; Uизм - минимальное измеренное значение выходного напряжения в рабочей полосе генератора.

регулировки встроенным Определение погрешности электронной аттеню атором в диапазоне от 0 дБ до минус 60 дБ на нагрузке (50 ±0,5) Ом в диапазоне до 50 кГц и напряжении выходного сигнала от 1 В до 5 мВ проводится при помощи вольтметра В7-64/1. В диапазоне до 100 МГц и напряжении от 1 В до 10 мВ измерения проводятся прибором В3-49.

Погрешность установки значения выходного сигнала вычисляют по формуле 3.

Определение погрешности электронной регулировки встроенным аттеню атором в диапазоне от 0 дБ до минус 100 дБ на нагрузке 50 ± 0,5 Ом и напряжении выходного сигнала от 10 мВ до 1 мкВ проводится при помощи измерителя затухания Д1-14/1 на частоте 6,5 МГц.

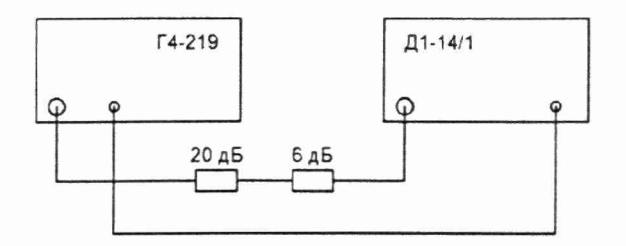

Установить генератор Г4-219 в режим «ИМ», несущая частота 6,5 МГц, выходное напряжение 1 В. Тумблер полярности управляющего напряжения Д 1-14/1 установить в верхнее положение. Нажать кнопку «Авт». Ручкой «Уровень ГПЧ» установить значение на шкале «Аттенюатор» близкое к 0 дБ и нажать кнопку «Сброс». Установить на Г4-219 уровень минус 20 дБ (100 мВ) и зафиксировать установившиеся показания Д1-14/1. Установить на Г4-219 уровень минус 40 дБ (10 мВ) и зафиксировать установившиеся показания Д1-14. Установить на Г4-219 уровень минус 60 дБ (1 мВ) и зафиксировать установившиеся показания Д1-14/1. Нажать кнопку «Стоп» и исключить из схемы аттенюатор 20 дБ. Нажать кнопку «Авт» и зафиксировать установившиеся показания Д1-14/1 (разница с предыдущим значением соответствует значению удаленного аттенюатора). Установить на Г4-219 уровень минус 80 дБ (100 мкВ) и зафиксировать установившиеся показания Д1-14/1. Установить на Г4-219 уровень минус 100 дБ (10 мкВ) и зафиксировать установившиеся показания Д 1-14/1 (ожидаемое время установления показаний 10-20 с).

**Вннмание! При проведении измерений все приборы должны быть заземлены. Максимальное напряжение, подаваемое на вход Д1-14/1 не должно превышать 80 мВ.**

Погрешность электронной регулировки встроенным аттенюатором от 0 дБ до минус 100 дБ вычисляют как разность между установленным и измеренным значением в относительных единицах.

12.6.6 Проверка уровня паразитных гармонических и комбинационных спектральных составляющих производится с использованием анализаторов спектра в двух частотных диапазонах, обусловленных частотным диапазоном анализаторов спектра.

В частотном диапазоне 10 ...500 МГц измерения проводятся при помощи анализатора спектра С4-60. Для этого, установить генератор Г4-219 в режим «НГ», выходное напряжение 50 мВ, частота генерации 20 МГц. Подсоединить выход генератора к входу анализатора через аттенюатор 20 дБ. При этом на вход анализатора будет поступать мощность не более 1 мкВт. Изменяя частоту генератора с дискретностью 1 МГц в диапазоне 20 ... 100 МГц и наблюдая

спектр сигнала в диапазоне 10 ... 500 МГц измерить уровень спектральных составляющих имеющихся на индикаторе анализатора спектра.

В частотном диапазоне 1 ...100 МГц измерения проводятся при помощи анализатора спектра СК4-59. Для этого, установить генератор Г4-219 в режим «НГ», выходное напряжение 200 мВ, частота генерации 2 МГц. Подсоединить выход генератора с входу анализатора. Изменяя частоту генератора с дискретностью 1 МГц в диапазоне 2 ... 30 МГц и наблюдая спектр сигнала в диапазоне 1 ... 100 МГц измерить уровень спектратьные составляющие имеющиеся на индикаторе анализатора спектра.

12.6.7 Проверка частоты внутреннего модулирующего источника в режиме «АМ» производится частотомером 43-63/1 с выхода НЧ измерителя модуляции СКЗ-45. Генератор перевести в режим «АМ» с модуляцией от внутреннего синусоидального источника и установить выходную частоту 100 МГц, выходное напряжение 300 мВ. коэффициент модуляции 80%.

Погрешность частоты модуляции AF в Гц вычисляют по формуле:

 $\Delta F = F_{HOM} - F_{H3M}$ 

где F hom - номинальная частота модуляции, Гц

Fh3m - измеренная частота модуляции, Гц

Шаг перестройки частоты модуляции проверяют по результатам измерений частоты модуляции установленной на один шаг от начального значения, затем на два шага, затем на десять шагов. Вычислив разницу между результатами измерений (округлив, при необходимости, до целого значения в единицах минимального шага) получим значение минимачьного шага.

12.6.8 Проверка параметров ЧМ модуляции от внутреннего синусоидального источника производится по следующим параметрам:

12.6.8.1 Проверка частоты внутреннего модулирующего источника проводится частотомером 43-63/1 с выхода НЧ измерителя модуляции СКЗ-45. Генератор перевести в режим «ЧМ» с модуляцией от внутреннего синусоидального источника и установить выходную частоту 100 МГц, выходное напряжение 500 мВ. девиацию модуляции 50 кГц.

Погрешность частоты модуляции AF в Гц вычисляют по формуле:

 $\Delta F = F$  ном –  $F$ изм

где F hom - номинальная частота модуляции, Гц

F изм - измеренная частота модуляции. Гц

Шаг перестройки частоты модуляции проверяют по результатам измерений частоты модуляции установленной на один шаг от начатьного значения, затем на два шага, затем на десять шагов. Вычислив разницу между результатами измерений (округлив, при необходимости, до целого значения в единицах минимального шага) получим значение минимального шага.

12.6.8.2 Проверка девиации частоты от внутреннего модулирующего Источника проводится методом в основе которого лежит эффект обращения в нуль амплитуды несущей ЧМ колебания (нули функции Бесселя).

При значениях коэффициента ЧМ колебания (отношение девиации и модулирующей частоты) 2,405; 5,52; 8.65; 11,79; 14,93 18,07 и т. д., амплитуда несущей ЧМ колебания обращается в нуль. Для этого, установить генератор Г4-219 в режим «ЧМ», внутренний, синусоидальный. Выходное напряжение 200 мВ, несущая частота генерации 50-100 МГц, частота модуляции 41 кГц, девиация 98,6 кГц. Подсоединить выход генератора к входу анализатора спектра СК4-59 и добиться наблюдения на экране изображения, характерного для ЧМ колебаний. Изменяя девиацию с дискретностью 0,01 кГц в диапазоне 98,60 ... 98,90 кГц и наблюдая спектр сигнала в районе исчезновения несущей отметить те значения девиации (крайние точки), в которых несущая частота начинает увеличиваться. Рассчитав среднюю точку относительно крайних по формуле (5), вычисляем погрешность установки девиации по формуле (6).

$$
Fc = \frac{Fe - F_H}{2} \tag{5}
$$

где FB и FH - значения девиации, соответствующие изменению модулирующей частоты "вверх" и "вниз" относительно установленного уровня.

$$
\delta = \frac{F - F_c}{F_c} \cdot 100\% \tag{6}
$$

где F -установленное значение девиации.

Результаты проверки считают удовлетворительными, если погрешность установки девиации соответствует требованиям п. 2.5.3.

12.6.9 Проверка частоты внутреннего модулирующего источника в режиме «ФМ» производится частотомером 43-63/1 с выхода НЧ измерителя модуляции СКЗ-45. Генератор перевести в режим «ФМ» с модуляцией от внутреннего синусоидального источника и установить выходную частоту 50 МГц, выходное напряжение 500 мВ, девиацию модуляции 180 градусов.

Погрешность частоты модуляции AF в Гц вычисляют по формуле:

 $\Delta F = F$  HOM -  $F$  изм

где Fном - номинальная частота модуляции, Гц Fh3m - измеренная частота модуляции, Гц

Ш аг перестройки частоты модуляции проверяют по результатам измерений частоты модуляции установленной на один шаг от начального значения, затем на два шага, затем на десять шагов. Вычислив разницу между результатами измерений (округлив, при необходимости, до целого значения в единицах минимального шага) получим значение минимального шага.

Проверка девиации внутреннего модулирующего источника в режиме «ФМ» проводится аналогично ЧМ колебаниям. Для этого установить генератор Г4-219 в режим "ФМ", внутренний, синусоидальный. Выходное напряжение 200 мВ. несущая частота генерации 50-100 МГц, частота модуляции 10 кГц, девиация 137,8°. Подсоединить выход генератора к входу анализатора спектра СК4-59 и добиться наблюдения на экране изображения, характерного для ФМ

колебаний. Изменяя девиацию с дискретностью 0,1° в диапазоне 137,5°...138.1° и наблюдая спектр сигнала в районе исчезновения несущей отметить те значения девиации (крайние точки), в которых несущая частота начинает увеличиваться. Рассчитав среднюю точку относительно крайних по формуле (5), вычисляем погрешность установки девиации по формуле (6).

Результаты проверки считают удовлетворительными, если погрешность установки девиации соответствует требованиям п. 2.6.3.

12.6.10 Проверка величины паразитной девиации частоты в режиме «НГ» проводится измерителем СКЗ-45 с использованием второго генератора Г4-219 или Г4-164 в качестве внешнего гетеродина. Измерения проводятся на частотах 50 МГц.

На обоих генераторах Г4-219 (Г4-164) устанавливается режим "НГ", уровень напряжения генератора-гетеродина 1 В, а измеряемого генератора 0,2 В. Выход генератора-гетеродина подключается к разъему "ГЕТ1 - • "на задней стенке прибора СКЗ-45. Сигнал измеряемого генератора подается на разъем " ВЧ -© " на задней стенке прибора СКЗ-45. На приборе СКЗ-45 включают режим «МИ», "СКЗ",диапазон ''18-1000", кнопки полоса НЧ ставят в положение "0,3...3,4 кГц". При измерении на генераторе-гетеродине устанавливают частоту ниже проверяемой на 1 МГц ( частота ПЧ прибора СКЗ-45). При определении паразитной девиации СКЗ-45 находится в режиме «ЧМ», а измеренное значение делится на 1,41.

12.6.11 Измерение паразитной девиация частоты в режиме «АМ» проводится измерителем СКЗ-45. Генератор Г4-219 установить в режим «АМ», частота внутреннего синусоидального генератора 1 кГц, коэффициент модуляции 30 %, выходное напряжение 0,250 В, Измерение проводится в режиме «ЧМ» для СКЗ-45.

12.6.12Измерение паразитной амплитудная модуляция в режиме «ЧМ» проводится измерителем СКЗ-45. Генератор Г4-219 установить в режим «ЧМ», частота внутреннего синусоидального генератора 1 кГц. девиация 100 кГц, выходное напряжение 1 В. Измерение проводится в режиме "АМ" для СКЗ-45.

12.6.13 Результаты испытаний считают удовлетворительными, если при измерениях параметров в соответствии с пунктами 12.6.3 - 12.6.13 получены результаты соответствующие требованиям п. 2.3 - 2.7. В этом случае соответствие требованиям п. 2.4.5-2.4.7, 2.5.3-2.5.4, 2.6.3-2.6.4, 2.7 обеспечивается принципом работы и схемно-техническим решением генератора.

12.6.14 Проверка программных функций производится для установления правильности выставления параметров генерации, соответствия их показаниям индикатора, атак же правильность работы интерфейса.

Для проведения проверки программных функций подсоединить генератор Г4-219 интерфейсным кабелем к порту RS-232 персонального компьютера. Запустить на исполнение программу Microsoft® Терминал. Установить настройки в меню «Параметры» в соответствии с рисунком, при этом

используемый порт RS-232 в соответствии с реально используемым COM1: или  $COM2:$ 

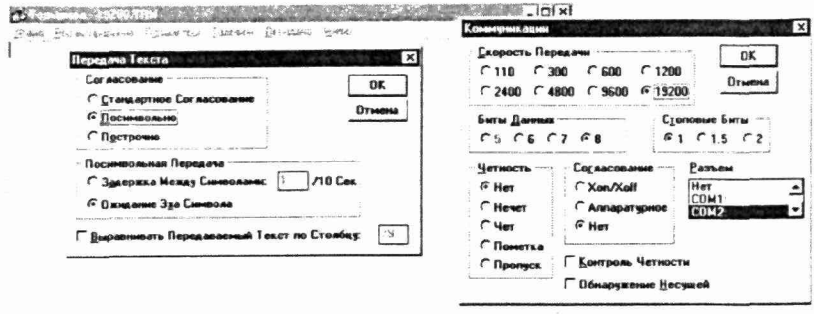

#### Внешний вид окна программы Microsoft® Терминал в режиме Рис. 8 настройки параметров.

Подать в интерфейс следующую последовательность управляющих команд:

$$
r\nm=n\nf0=12345678n0\nu=123n3\nl
$$

На индикаторе генератора должны выставиться соответствующие показания

Режим «НГ»

Частота генерации 12,345678 кГц

Выходное напряжение 123 мВ.

Произвести измерения выходной частоты и напряжения по методике п.12.6.3 и 12.6.5.

#### 12.7 Оформление результатов поверки

12.7.1 Положительные результаты поверки оформляют в соответствии с требованиями ПР 50.2.006 и вносят в соответствующий раздел формуляра МЕРА.411645.001 ФО.

12.7.2Отрицательные результаты поверки оформляют в соответствии с требованиями ПР 50.2.006.

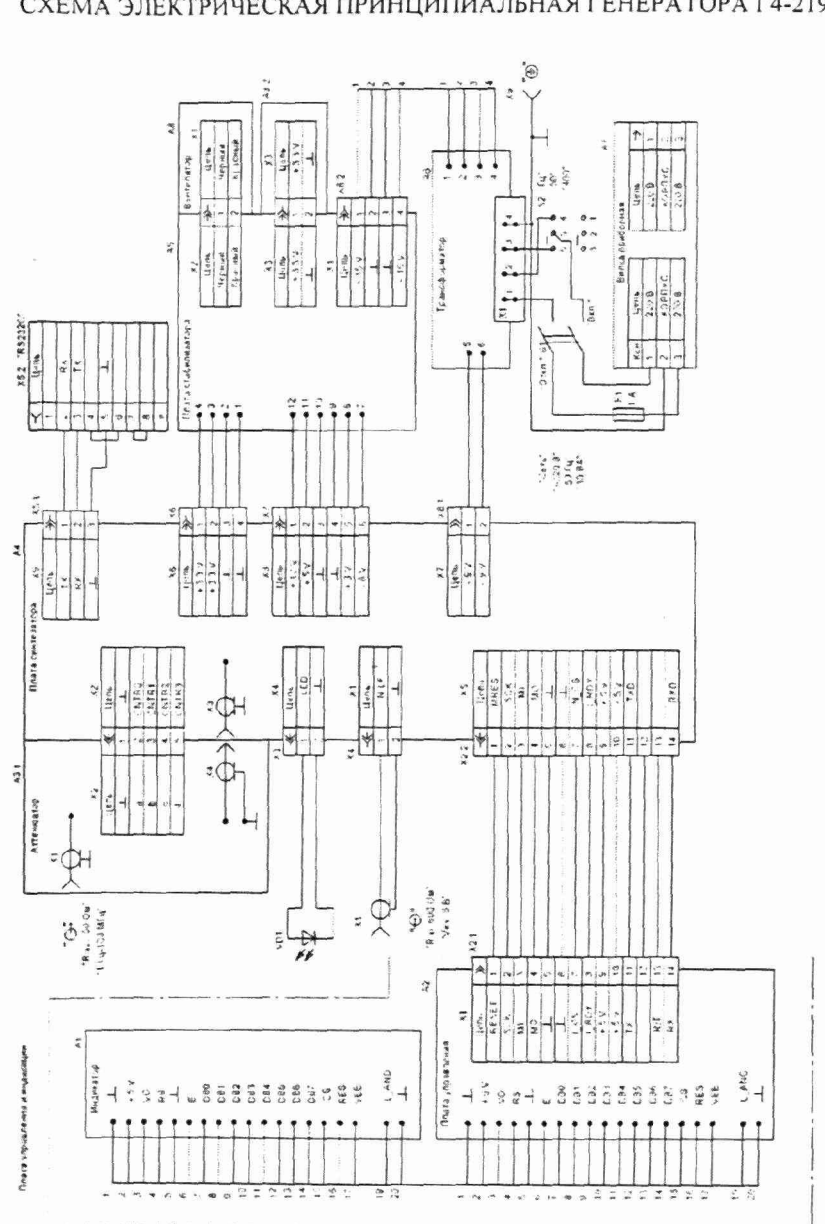

СХЕМА ЭЛЕКТРИЧЕСКАЯ ПРИНЦИПИАЛЬНАЯ ГЕНЕРАТОРА Г4-219

ПРИЛОЖЕНИЕ 3